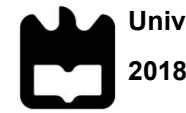

Universidade de Aveiro Escola Superior de Tecnologias e Gestão de 2018 Águeda

# Pedro Tiago da Costa Martins

# Ferramentas de navegação assistida para pessoas com mobilidade reduzida – Protótipo para o Campus de Santiago da Universidade de Aveiro

Tese apresentada à Universidade de Aveiro, para cumprimento dos requisitos necessários à obtenção do grau de Mestre em Geoinformática, realizada sob a orientação científica do Professor Doutor Ciro Martins e do Professor Luís Jorge Gonçalves, docentes da Escola Superior de Tecnologia e Gestão de Águeda, Universidade de Aveiro

Dedicatória **Dedicatória** Dedico este trabalho a todos aqueles que, de alguma forma, me ajudaram ao longo deste último ano: aos meus Orientadores, Professor Doutor Ciro Martins e Professor Luís Jorge Gonçalves, pela ajuda e disponibilidade constante; à minha família que sempre acreditou em mim e me disse que era possível; aos meus amigos mais próximos que sempre estiveram do meu lado para tudo que eu precisei. Ao público-alvo da aplicação dedico o presente trabalho e para o qual no futuro gostaria de ajudar ainda mais.

O júri Presidente **Professora Doutora Luísa Maria Gomes Pereira, Professora Coordenadora** S/Agregação, Universidade de Aveiro Vogal - Arguente Principal Professor Doutor Telmo Eduardo Miranda Castelão da Silva, Professor Auxiliar, Universidade de Aveiro **Vogal - Orientador** Professor Doutor Ciro Alexandre Domingues Martins, Professor Adjunto, Universidade de Aveiro

#### Agradecimentos **Agradeço a todos aqueles que me acompanharam**, ajudaram, me auxiliaram a caminhar e caminharam ao lado, ao longo deste último ano de trabalho. Agradeço em primeiro lugar aos meus Orientadores, Professor Doutor Ciro Martins e Professor Luís Jorge Gonçalves, por terem sido incansáveis nas suas incessantes ajudas e opiniões, e pela disponibilidade que sempre manifestaram para me apoiarem e orientarem. O meu muito obrigado aos dois. Aos meus amigos mais próximos, que nunca se esqueceram da minha responsabilidade durante este último ano e que, repetidamente, marcaram a sua presença manifestando a sua preocupação pelo estado das coisas, que se mostraram disponíveis para ajudar, mesmo não sendo desta área de investigação/formação. Muito obrigado a vocês que saberão quem são, quando lerem este relatório. Agradeço ainda a todos os meus amigos que, não estando tão próximos, me acompanharam neste percurso e estão sempre comigo. Agradeço do fundo do coração à minha querida Avó não só pela ajuda e pelo

apoio, não só ao longo deste último ano, como nos últimos cinco, assim como ao longo de toda a minha vida. Obrigado Avó por ser como é para mim e por me ajudar tanto. É uma dívida que possivelmente nunca conseguirei liquidar. Obrigado, obrigado, obrigado.

Obrigado aos meus Pais e Irmãos por terem acreditado em mim e me terem feito acreditar que é possível, em qualquer idade, arriscarmos, avançarmos, fazermos o que achamos melhor com a nossa vida. Serei para sempre grato para convosco família.

Agradeço à Escola Superior de Tecnologias e Gestão de Águeda pela oportunidade que me deu de realizar os meus estudos e concluir assim a minha etapa Académica. Agradeço a todos a ajuda e amizade. Um enorme bem-haja.

Por fim, agradeço a Deus por olhar por mim. Obrigado.

palavras-chave Mobilidade reduzida, Navegação Assistida, Percursos Otimizados, Aplicação WebSIG.

resumo O presente trabalho é uma prova de conceito de uma aplicação de navegação assistida para pessoas com mobilidade reduzida, limitado a uma pequena área de abrangência, o Campus de Santiago da Universidade de Aveiro. As pessoas com mobilidade reduzida deparam-se no seu dia-a-dia com obstáculos arquitetónicos e vias deficientemente projetadas à sua deslocação, que condicionam significativamente a satisfação das suas necessidades de mobilidade. Foi a pensar nessas pessoas que esta aplicação foi desenvolvida, com o objetivo de tentar contornar as dificuldades à mobilidade. Avaliamos as situações e as limitações deste público-alvo, tendo em conta as limitações das vias públicas, que tornam difíceis os acessos a diversos sítios na zona abrangente.

O conhecimento das limitações e dos difíceis acessos da área abrangida pela aplicação, para elaboração de uma prova de conceito de navegação, como ferramenta para pessoas com deficiências motoras, é uma valiosa vantagem para que a aplicação responda realmente aos problemas dos utilizadores. A consciencialização dos problemas de mobilidade é valorizada, proporcionando uma experiência de navegação assistida adequada às necessidades de cada utilizador da aplicação.

keywords **Reduced Mobility, Assisted Navigation, Optimized Paths, Application WebSIG.** 

abstract The present work is a proof of concept of a navigation application for people with reduced mobility, limited to a small area of coverage, the Santiago Campus of the University of Aveiro. Increasingly, people with reduced mobility face obstacles in their daily lives, especially when traveling, which significantly reduces their mobility and conditions the satisfaction of their needs. It was to think of these people that this application was developed, with the aim of trying to get around difficulties in mobility. We assess the situations and limitations of this target audience, considering the limitations of public roads, which make it difficult to access several sites in the comprehensive area.

Knowledge of the limitations and difficult accesses of the area covered by the application to develop a proof of concept navigation as a tool for people with motor disabilities is a valuable advantage for the application to really respond to users' problems. Awareness of mobility issues is valued, providing an assisted navigation experience tailored to the needs of each application user.

# Índice

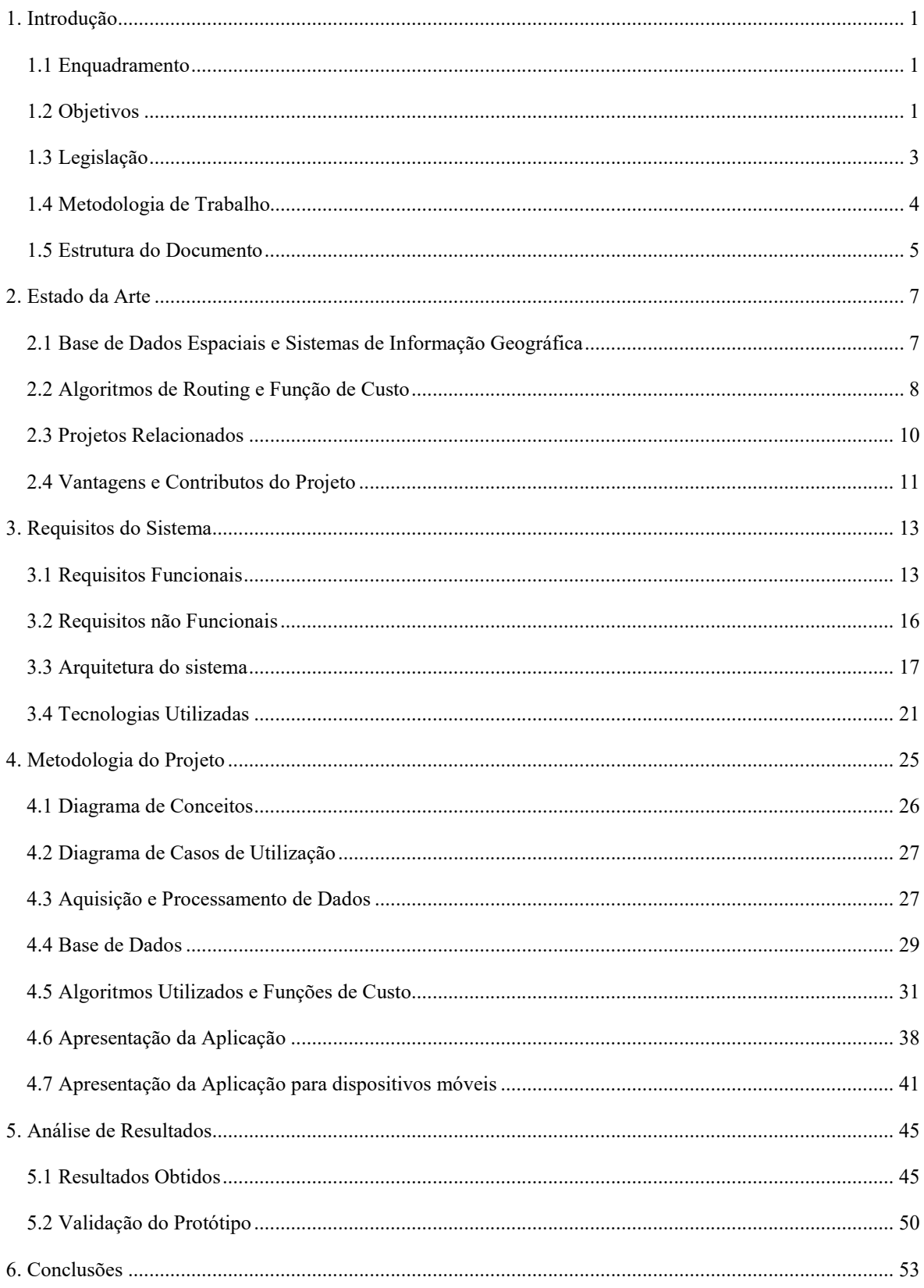

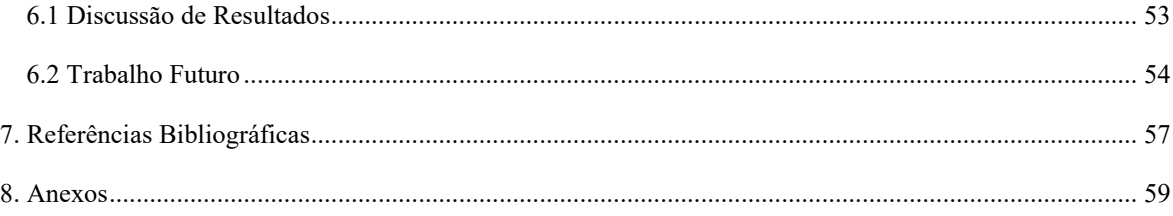

# Índice de Tabelas

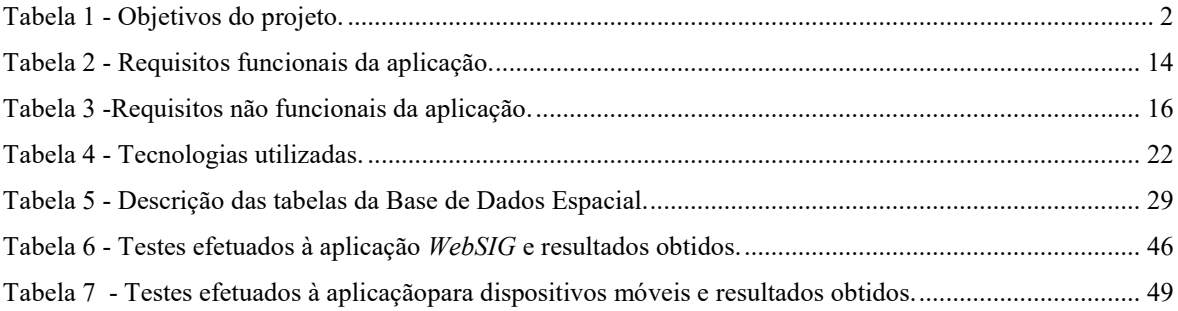

# Índice de Figuras

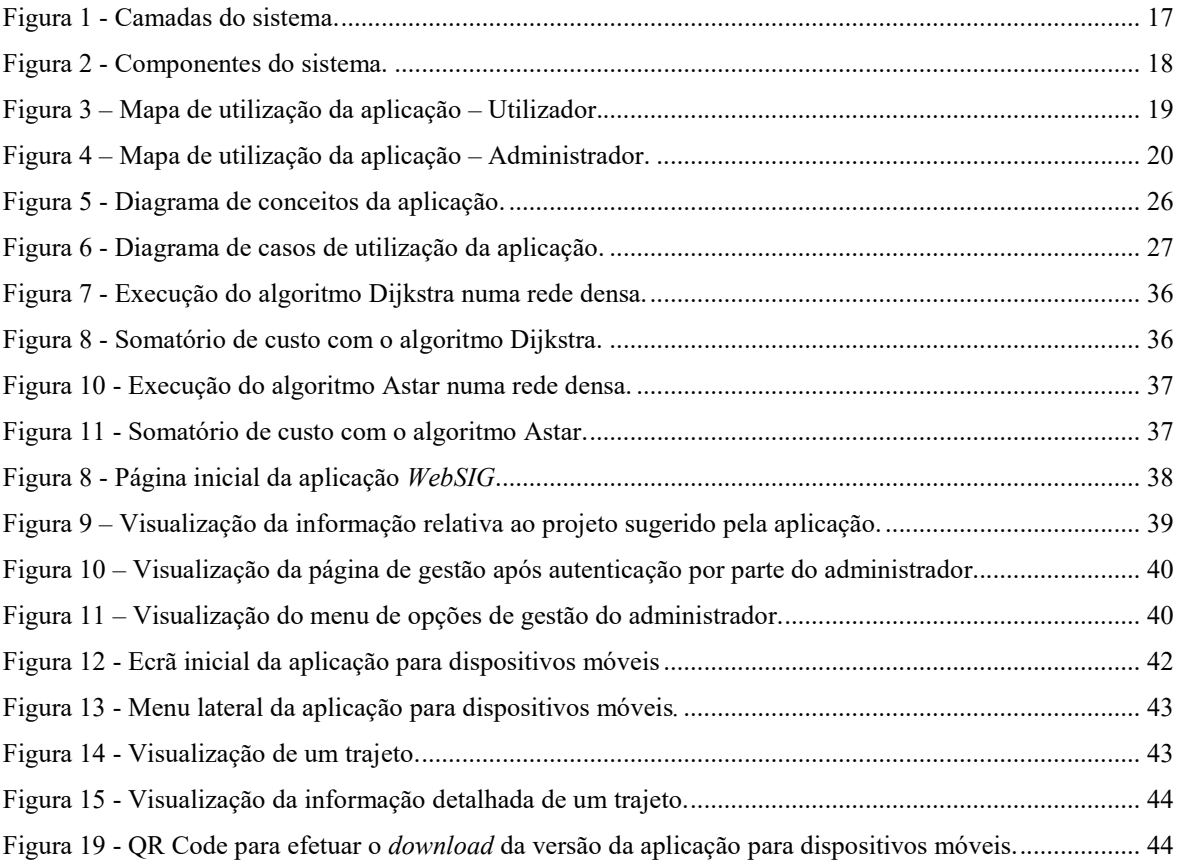

# Glossário

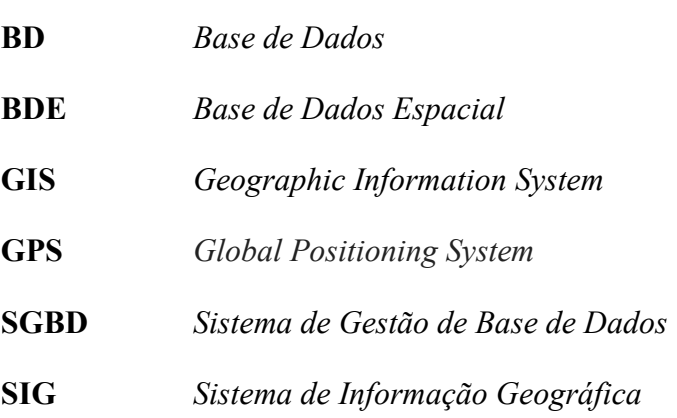

# 1. Introdução

Efetua-se neste capítulo introdutório um enquadramento do projeto desenvolvido, explicando-se qual o problema que se pretende abordar, assim como os objetivos propostos para a concretização de uma aplicação de navegação assistida para pessoas com mobilidade reduzida. Descreve-se também a metodologia de trabalho e as respetivas tarefas.

### *1.1 Enquadramento*

Atualmente, o recurso a aplicações de navegação assistida é algo simples e recorrente. Qualquer pessoa, que tenha em sua posse um smartphone, tem acesso a este tipo de aplicações. Contudo, as aplicações de navegação ainda não se encontram pensadas para todo o tipo de público-alvo. Apesar de já terem passado muitos anos, desde que surgiu o primeiro Sistema de Posicionamento Global (GPS) ou a primeira aplicação de navegação, só agora começam a ser pensadas as aplicações de navegação para pessoas com mobilidade reduzida. As pessoas portadoras de deficiências motoras deparam-se diariamente com infraestruturas mal concebidas, que lhes dificultam o acesso a zonas específicas.

É a pensar neste problema e inserido neste domínio que este projeto surge. Para as pessoas que estão sujeitas a desafios relativamente à sua mobilidade, em que qualquer percurso inclinado, piso danificado, existência de barreiras, entre outros obstáculos, este projeto será uma mais-valia. Surgiu, assim, a ideia de criação de uma aplicação capaz de assistir à navegação para pessoas com mobilidade reduzida, capaz de otimizar os percursos mediante as dificuldades motoras de cada utilizador. Numa primeira fase, e como prova de conceito, a aplicação estará limitada em termos de zona geográfica de abrangência ao Campus de Santiago da Universidade de Aveiro.

# *1.2 Objetivos*

O projeto intitulado "Ferramentas de navegação assistida para pessoas com mobilidade reduzida – Protótipo para o Campus de Santiago da Universidade de Aveiro", tem como

principal objetivo o desenvolvimento de uma aplicação WebSIG e de uma aplicação para dispositivos móveis que permitam a análise e determinação de percursos otimizados, permitindo assim navegação assistida ponto a ponto. Todo este processo tem em conta quatro critérios (distância, inclinação do percurso, tipo e estado do pavimento), os quais são utilizados para definição de uma função de custo em termos de mobilidade. Estes critérios são inseridos numa função personalizada e adaptada no algoritmo de navegação, para dar resposta às condições físicas dos utilizadores. Apesar da aplicação ter um públicoalvo específico, servirá também o restante público, criando uma ferramenta de apoio à mobilidade numa área geográfica limitada como prova de conceito, ajustando-se os pesos dos critérios da função de custo de acordo com as características motoras de cada utilizador. Para além da navegação assistida dentro do Campus, a aplicação disponibiliza também outras informações importantes, referenciadas no mapa da zona geográfica de abrangência da aplicação, tais como a identificação e localização de pontos de interesse, facilitando assim o conhecimento do Campus de Santiago da Universidade de Aveiro por parte dos seus utilizadores. No que concerne a este aspeto, releva-se com especial ênfase os novos alunos e visitantes, que não conhecem o Campus, e para os quais estas informações podem ser particularmente úteis.

Na Tabela 1 enumeram-se de forma resumida os principais objetivos do projeto e da aplicação proposta.

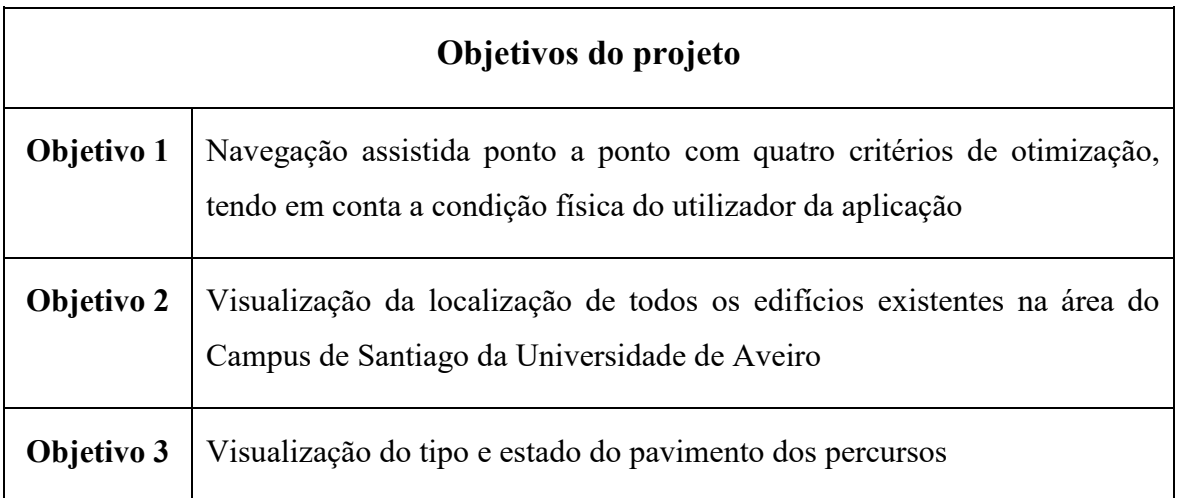

#### Tabela 1 - Objetivos do projeto.

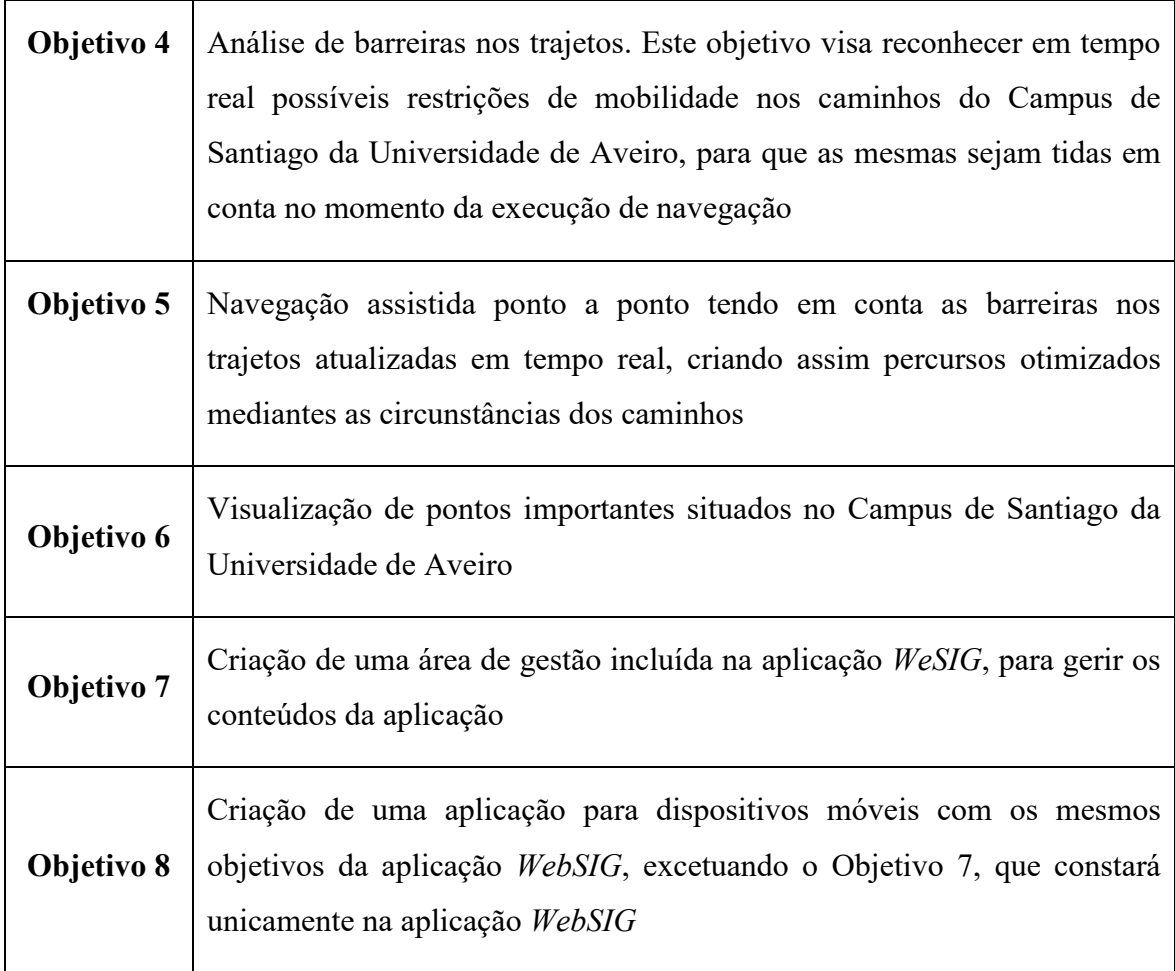

# *1.3 Legislação*

Considerando que o público-alvo da aplicação são pessoas com mobilidade reduzida e observando que os utilizadores de cadeira de rodas se enquadram nessa população, é necessário averiguar a legislação relativa ao código da estrada em vigor. Com base na análise dessa legislação, foi possível concluir que as regras para os utilizadores de cadeiras de rodas, na via pública, tanto em passeios como em faixas de rodagem, é a mesma que se aplica aos peões, de acordo com o definido no código da estrada.

Para efeitos de trânsito, nos termos do Código da Estrada, revisto pelo Decreto -Lei nº45/2005, de 23 de Fevereiro, deve ser considerado peão toda a pessoa singular que anda a pé pelos passeios, pistas, passagens a elas destinadas (inclusive superiores e inferiores) ou, na sua ausência, pelas bermas das vias públicas (art.º 1º, als a), m), n), p) e 99º n.º 1 CE), bem como a pessoa singular que conduza à mão (art.º 104º CE):

- Carros de crianças ou de deficientes físicos;
- Velocípedes de duas rodas sem carro lateral, carros de mão;
- Cadeiras de rodas equipadas com motor elétrico;
- Patins, trotinetas sem motor ou outros meios de circulação análogos.

Em conclusão, a legislação para as cadeiras de rodas é a mesma que se aplica aos peões, sendo necessário adaptar a execução da navegação da aplicação de acordo com as regras definidas pelo código da estrada. Dar-se-á, por isso, maior ênfase às vias situadas fora das estradas, tais como passeios e ciclovias, evitando-se sempre que possível a circulação pelas vias principais.

# *1.4 Metodologia de Trabalho*

A concretização deste projeto divide-se em nove fases distintas, tal como descrito a seguir:

- A primeira fase centra-se na especificação de objetivos e funcionalidades da aplicação.
- A segunda fase foca-se na recolha de dados espaciais necessários para o desenvolvimento da aplicação, nomeadamente da base de dados OpenStreetMap [1] e dos dados fornecidos pelos Serviços Técnicos da Universidade de Aveiro.
- A terceira fase focaliza-se no pré-processamento e manipulação dos dados espaciais, com a conceção e implementação da respetiva Base de Dados Espacial (BDE).
- A quarta fase reporta-se à definição da função de custo e à implementação dos algoritmos de routing, de modo a dar resposta às funcionalidades da aplicação.
- A quinta fase incide no desenvolvimento da aplicação WebSig. Recorrendo às tecnologias tanto do domínio Web como do domínio dos Sistemas de Informação Geográfica (SIG).
- A sexta fase abrange os testes efetuados para verificar se todas as funcionalidades da aplicação funcionam corretamente e respondem de maneira satisfatória às necessidades do utilizador.
- A sétima fase sistematiza a fase da validação do protótipo da aplicação, para a qual foi criado um focus group com o objetivo de validar a aplicação em alguns

domínios, tal como o gráfico e o funcional, identificando-se também a possibilidade de existência de novas funcionalidades a incluir na aplicação.

- A oitava fase incide no desenvolvimento da aplicação para dispositivos móveis, tendo em conta os objetivos anteriormente definidos para a aplicação WebSIG, com a exeção da criação da área de gestão, que estará disponível somente na aplicação WebSIG. O desenvolvimento da versão para dispositivos móveis não fazia parte dos objetivos iniciais do projeto. Contudo, e devido à sua importância, este objetivo foi adicionado.
- A nona fase deste projeto assenta na produção deste documento, que pretende retratar todo o trabalho desenvolvido no âmbito do projeto.

## *1.5 Estrutura do Documento*

Este documento é composto por seis capítulos que espelham cada uma das etapas do projeto.

No primeiro capítulo, a Introdução, é efetuada uma abordagem introdutória ao projeto, especificando-se as suas vantagens, e contextualizando-se a utilidade da aplicação na vida do público-alvo da mesma, as pessoas com mobilidade reduzida.

O segundo capítulo, o capítulo do Estado da Arte, descreve o trabalho desenvolvido nesta área específica do projeto, relacionando projetos similares com o aqui apresentado. É efetuado inicialmente um breve resumo contextualizando os principais conceitos e tecnologias relativas à área em questão, descrevendo-se também a metodologia de pesquisa utilizada no levantamento do estado da arte e os resultados da mesma.

No terceiro capítulo, são descritos os requisitos do projeto, tanto funcionais como não funcionais, e a arquitetura definida para a aplicação proposta.

No quarto capítulo é descrita a metodologia do trabalho realizado, utilizando-se para o efeito dois diagramas da aplicação. De seguida é efetuada uma análise e explicação dos dados adquiridos e do processo de tratamento dos mesmos, sendo ainda abordada a Base de Dados Espacial (BDE) criada para o projeto e analisados diferentes algoritmos de routing. O desenvolvimento da aplicação para dispositivos móveis é descrito neste capítulo, realçando-se a sua importância para o projeto.

No quinto capítulo são apresentados os testes realizados à aplicação para validação sobre a correta resposta aos objetivos estabelecidos, sendo efetuada uma análise aos resultados obtidos. É também apresentada a validação efetuada ao protótipo da aplicação através da realização de um focus group.

No último capítulo efetua-se uma nota conclusiva do trabalho realizado, sublinhando-se os pontos fortes e as dificuldades sentidas durante o desenvolvimento da aplicação, terminando-se com uma perspetiva do trabalho futuro.

# 2. Estado da Arte

Atualmente, as aplicações de navegação são muito recorrentes, sendo desenvolvidas na sua maioria para o tráfego rodoviário. Contudo, já existem aplicações de navegação para pessoas a navegar a pé e ou de bicicleta. Estas aplicações de navegação fornecem trajetos alternativos aos do tráfego rodoviário, possibilitando a navegação pedonal. No caso deste projeto, que envolve um púbico alvo com deficiências motoras, a realidade é bem diferente, estando ainda em estado embrionário o desenvolvimento de aplicações para pessoas com mobilidade reduzida, o que envolve todas as pessoas com deficiências motoras.

Este capítulo tem assim como objetivo efetuar o levantamento do atual estado da arte, abordando com especial ênfase as aplicações de navegação para pessoas com mobilidade reduzida. Descreve-se o que existe atualmente no mercado acerca deste tipo de aplicações de navegação, efetuando-se uma breve contextualização dos principais conceitos e tecnologias utilizadas, tais como os Sistemas de Informação Geográfica, Bases de Dados Espaciais (BDE) e os algoritmos de routing.

### *2.1 Base de Dados Espaciais e Sistemas de Informação Geográfica*

Uma Base de Dados Espacial (BDE) é um conjunto de dados espaciais distribuídos por tabelas não relacionadas, organizados de forma a representarem objetos em forma de linhas, pontos ou polígonos, definidos relativamente a um espaço geográfico. Oferece a possibilidade de efetuar consultas às tabelas e a possibilidade de executar as mais variadas funções espaciais, entre inúmeras possibilidades. Existem vários Sistemas de Gestão de Bases de Dados, uns comerciais e outros de código aberto, que providenciam capacidades de armazenamento de informação espacial e funções específicas para manipular este tipo

de informação. Os Sistemas de Gestão de Base de Dados (SGBD) implementam a componente geográfica através de extensões espaciais, como é o caso do PostgreSQL, do Oracle, do Microsoft SQL Server, entre outros. Como exemplo, o SGBD PostgreSQL [2] implementa a componente geográfica através do PostGIS [3], uma extensão espacial gratuita e de código fonte livre e aberto.

Os Sistemas de Informação Geográfica (SIG ou GIS) são programas informáticos capazes de coletar, armazenar, manipular, gerir, analisar e representar dados espaciais. São sistemas com avançadas capacidades de modelação geográfica [4]. Os SIG e as BDE juntam-se na troca de informação entre eles, onde a possibilidade de visualizar graficamente a informação geográfica, contida na BDE, é tornada realidade através de um SIG. Um dos SIG gratuito e de código fonte aberto mais conhecido é o QGis [5]. Porém, existe uma grande variedade de software SIG [6].

## *2.2 Algoritmos de Routing e Função de Custo*

Os algoritmos de routing, ou encaminhamento em português, são processos para selecionar caminhos numa determinada rede ou em várias. Os algoritmos são utilizados em vários tipos de redes, tais como, redes viárias, redes aéreas, redes de computadores, entre outras e através de uma BDE executados. Os algoritmos são executados aquando do pedido à BDE, respondendo de maneira a selecionar um trajeto numa rede viária, avaliando as opções do utilizador. Para que um algoritmo de routing consiga executar esta ação e devolva o resultado ao utilizador, a BDE deverá estar munida de duas tabelas cruciais, uma com os arcos e outra com os nós. Os arcos, são os caminhos e cada arco representa graficamente uma linha. A tabela de nós representa a ligação de todos os arcos. Cada ponto da tabela de nós liga um arco a outro ou é um ponto que representa o final de um arco sem continuação de caminho.

Os vários algoritmos de routing dividem-se por diferentes grupos ou famílias. Cada um com características e finalidades diferentes. De seguida é apresentada uma lista com alguns dos algoritmos capazes de executar routing. É efetuada uma breve descrição de cada um dos algoritmos. Encontram-se divididos por grupos ou famílias de algoritmos de *routing*, realçando-se as suas principais finalidades.

Algoritmos de caminho mais curto de um para um, que geram todos os caminhos possíveis e retornam o caminho mais curto (com o menor custo):

- pgr\_dijkstra Caminhos mais curto, utiliza o algoritmo de Dijkstra;
- pgr bdDijkstra Caminho mais curto, utiliza o algoritmo de Dijkstra para grafos bidirecionais;
- pgr\_astar Caminho mais curto, utiliza o algoritmo  $A^*$ ;
- pgr bdAstar Caminho mais curto, utiliza o algoritmo A\* para grafos bidirecionais;
- · pgr trsp\* Caminho mais curto com restrições de viragem, em inglês, turn restrictions (TRSP);
- pgr  $ksp$  Retorna o caminho mais curto do top K, utiliza o algoritmo Dijkstra.

Algoritmos de pares de caminho mais curto, de muitos para muitos. Aceitam um grafo direcionado ponderado. Para saída, eles retornam uma matriz quadrada do caminho mais curto para todos os pares:

- pgr apspJohnson O caminho mais curto entre todos os pares de vértices, utiliza o algoritmo de Johnson;
- pgr\_apspWarshall O caminho mais curto entre todos os pares de vértices, utiliza o algoritmo de Floyd-Warshall.

Algoritmos de múltiplos caminhos, de um para muitos e retornam os caminhos mais curtos do nó inicial para cada um dos nós finais:

- pgr\_dijkstra\* Algoritmo de caminhos múltiplos, utiliza o algoritmo de Dijkstra. Com um único nó de origem e uma matriz de nós de destino;
- pgr tsp O clássico *traveling sales person problem* resolvido com algoritmos heurísticos e de aproximação.

Estas e outras classificações podem ser consultadas em [7], onde uma lista com vários algoritmos é apresentada e detalhada.

Para que um algoritmo de routing consiga responder otimizadamente a um pedido, o algoritmo precisa de saber o que é ou não relevante e importante ao longo do caminho. Existem variáveis que podem ser inseridas no algoritmo, adaptando-o às necessidades e objetivos da aplicação. Optar por um caminho de maior ou menor distância, entre outros aspetos importantes, são um simples exemplo de como os algoritmos são adaptados aos objetivos de cada aplicação, criando inúmeras possibilidades de execução. Para que possam ser manipuladas as variáveis referidas antes, é necessário contê-las numa função de custo. Uma função de custo é uma operação que envolve as variáveis que o programador de uma aplicação queira inserir no algoritmo de routing. A função irá atribuir um determinado valor de coeficiente a cada variável utilizada, determinando um fator de custo de atravessamento a cada arco. Quanto mais elevado for o custo de cada arco, mais o algoritmo o irá evitar na sua escolha para o incluir no trajeto.

### *2.3 Projetos Relacionados*

Estes tipos de aplicações começam a ter um grande impacto sobre a sociedade, visto terem um propósito específico e solidário. Da pesquisa efetuada a partir do motor de busca da Google, o Google Scholar, atribuindo à pesquisa as palavras chave, é possível identificar algumas plataformas desenvolvidas, onde o objetivo é muito idêntico ao proposto neste projeto. Um dos projetos, o "Access Map" [8], demonstra com algum rigor um objetivo bastante similar à aplicação desenvolvida. Para a equipa que desenvolveu este projeto, o objetivo principal é facilitar a mobilidade para quem se movimenta de cadeira de rodas e com o apoio de muletas, não esquecendo as pessoas que querem evitar grandes subidas na cidade de Seattle no estado de Washington, nos Estados Unidos, tal como se pode ler no artigo em [9], publicado pela "GeekWire" em 30 de Abril de 2015. Neste caso específico, o utilizador pode ver à partida onde os trajetos são mais e menos inclinados, de acordo com as cores nas vias, suportadas e acompanhadas por uma legenda explicativa numa escala de cores. É evidente que este projeto não se assemelha a esta aplicação na totalidade, mas possuí objetivos muito idênticos. Um outro projeto, o "BIKEDISTRICT MILANO" [10], apresenta todas as definições do anterior, mas direcionado a ciclistas. Contudo, o objetivo além das limitações do trânsito dentro das grandes cidades, é também evitar grandes inclinações. No projeto "WheelMap" [11], o conceito é idêntico, mas, com o objetivo de georreferenciar locais, numa vasta gama de 12 categorias diferentes, das quais se destacam a alimentação, governo, saúde, mercados e turismo. No caso particular deste projeto, o objetivo é, não só georreferenciar os locais, mas mais importante, classificá-los de maneira a saber se são ou não acessíveis para pessoas que se deslocam de cadeiras de rodas. Além

disso, esta plataforma dá a possibilidade de os utilizadores registados darem as suas opiniões acerca dos locais que conhecem, possibilitando uma classificação mais precisa e otimizada, e isto para todo o mundo. Contudo, esta aplicação não possibilita que os utilizadores, efetuarem navegação entre locais. Mais recentemente, a Google começou a trabalhar num novo projeto, onde as opções de navegação para cadeira de rodas já estão embutidas nas suas aplicações de navegação, tal como se pode verificar na noticia disponibilizada em [12]. Mas até ao momento estas funcionalidades estão disponíveis em fase experimental e apenas para algumas cidades, como Boston, Nova Iorque, Londres e Tóquio. Para além destas aplicações de navegação para utilizadores de cadeira de rodas, já existem aplicações de navegação, como a Waze [13], que mostra aos seus utilizadores com mobilidade reduzida que conduzem um automóvel, onde podem estacionar nas cidades [14].

O número reduzido de aplicações de navegação para pessoas com mobilidade reduzida é algo recorrente e preocupante, pois é do conhecimento global que os problemas de acessos a diversos locais em qualquer cidade para esta população são inúmeros. Estas pessoas são confrontadas diariamente com situações limitadoras de mobilidade que prejudicam as suas vidas. Devido a esta situação, a pertinência de desenvolver aplicações de navegação dedicadas à mobilidade reduzida é crucial, pois contribui para a solidariedade social.

## *2.4 Vantagens e Contributos do Projeto*

Esta aplicação pretende ser uma mais-valia na vida das pessoas com deficiência motora na medida em que lhe permite uma maior e mais fácil mobilidade a as ajuda a ultrapassar alguns obstáculos nas suas rotinas diárias, em espaço exterior. Efetivamente hoje em dia a acessibilidade, para pessoas com deficiências motoras, é dificultada devido às infraestruturas não preparadas das cidades, que não possuem as características necessárias para que a mobilidade seja possibilitada para qualquer pessoa e para um qualquer sítio. Com este projeto o pretendido é conhecer a realidade, no que respeita a mobilidade destas pessoas, adaptando as ferramentas de navegação às suas necessidades. Esta aplicação de navegação gere variáveis importantes no que diz respeito à navegação assistida para pessoas com mobilidade reduzida, como por exemplo, estados do piso dos percursos ou mesmo o tipo de piso, otimizando os trajetos mediante as opções selecionadas pelo utilizador. Desenvolver uma aplicação de navegação conhecendo essas variáveis da zona geográfica abrangente facilita o processamento dos dados para que a aplicação seja uma real ajuda para os seus utilizadores.

Presentes no mercado atual, existem diversas aplicações e plataformas que executam navegação e referenciam em mapas os mais variados itens. Desde a saúde à restauração, de escolas a universidades, ou ainda bares ou discotecas, tudo se encontra referenciado para que os utilizadores possam utilizar as mais diversas ferramentas, navegando entre os diversos pontos referenciados previamente nas aplicações, como já foi descrito em 2.3. No entanto, a verdade é que a maioria das aplicações ainda não se encontra preparada para a navegação assistida para pessoas com mobilidade reduzida. Para este tipo de público-alvo é fundamental que as aplicações adequem a função de custo, em termos de mobilidade, aos seus utilizadores, ou seja, que permitam que a função de custo tenha em conta as condições físicas dos utilizadores, avaliando variáveis limitadoras à mobilidade dos mesmos.

A inovação trazida por este projeto é o contributo, enquanto aplicação de navegação, para pessoas com mobilidade reduzida no Campus de Santiago da Universidade de Aveiro, traduzindo uma prova de conceito desta categoria, atendendo às necessidades de cada utilizador. Nesta prova de conceito, a aplicação abrange a navegação na área geográfica referida anteriormente, com todos os trajetos possíveis e a otimização dos mesmos, recorrendo a variáveis como o tipo e o estado do piso, a distância e a inclinação, o que torna assim a aplicação mais pessoal. Desta forma, o utilizador obtém o trajeto pretendido otimizado, de acordo com a sua condição física e ao seu meio de deslocação. Esta aplicação traz um dinamismo diferente entre o utilizador e aplicação por ser desenvolvida a pensar nos detalhes da zona geográfica de ação da aplicação e também na condição física de todos os possíveis utilizadores.

# 3. Requisitos do Sistema

Neste capítulo são descritos os requisitos funcionais e não funcionais da aplicação e que permitem que a mesma satisfaça os objetivos da proposta inicial deste projeto. Para além das necessidades específicas do utilizador, outras funcionalidades úteis foram adicionadas, tal como a possibilidade de adicionar ou eliminar pontos importantes para os utilizadores, assim como permitir a visualização dos edifícios que fazem parte do Campus de Santiago da Universidade de Aveiro. É ainda apresentada a arquitetura definida para a aplicação proposta, descrevendo-se de forma sucinta as opções tecnológicas relativas ao seu desenvolvimento e implementação.

# *3.1 Requisitos Funcionais*

O requisito principal desta aplicação é a navegação ponto a ponto dentro do Campus de Santiago da Universidade de Aveiro. Para navegação ponto a ponto, tal como já referido previamente, existem outras aplicações que executam esta funcionalidade. No entanto, esta aplicação tem a particularidade de abonar uma prova de conceito, que ainda está em fase inicial atualmente, que é a navegação ponto a ponto direcionada a utilizadores com mobilidade reduzida.

A realidade atual demonstra que as infraestruturas nas cidades ainda não estão preparadas para quem vive com estas dificuldades. Por isso, o desenvolvimento de aplicações de navegação que minimizem as dificuldades dos utilizadores de cadeiras de rodas pode ser considerado como um desafio importante e um contributo útil para a problemática da mobilidade. E é a pensar neste problema que foi especialmente proposto um dos requisitos da aplicação, a possibilidade de atualização em tempo real das barreiras à navegação. Este requisito passa por dar a conhecer ao utilizador, em tempo real, as possíveis restrições nos

seus caminhos. A aplicação mostra os percursos adequados, tendo sempre em conta as barreiras existentes nesses trajetos. Para que os percursos disponibilizados sejam sempre otimizados este requisito deve ter prioridade máxima, disponibilizando-se os dados sempre atualizados. Na tabela 2 são descritos os requisitos funcionais da aplicação proposta.

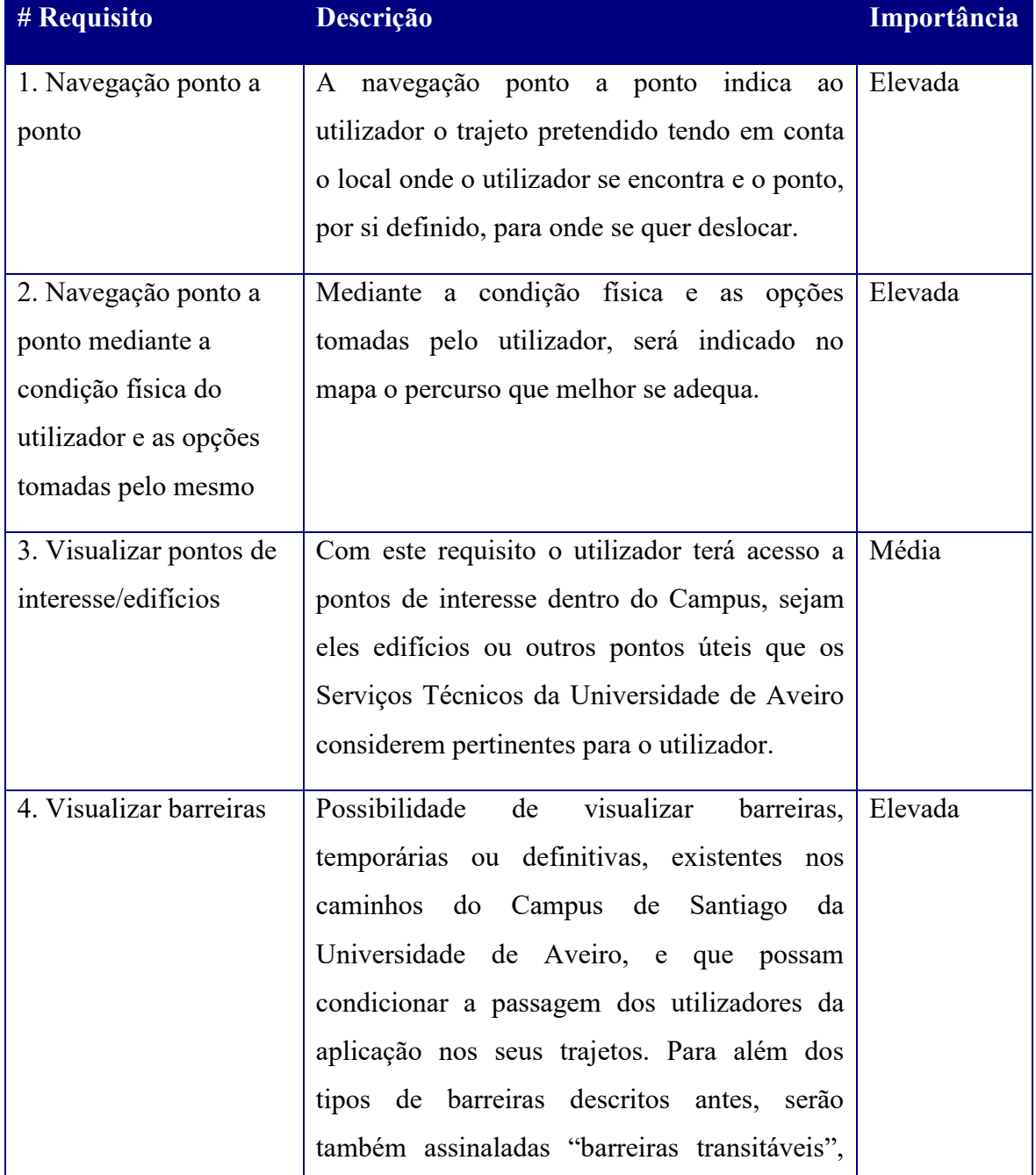

#### Tabela 2 - Requisitos funcionais da aplicação.

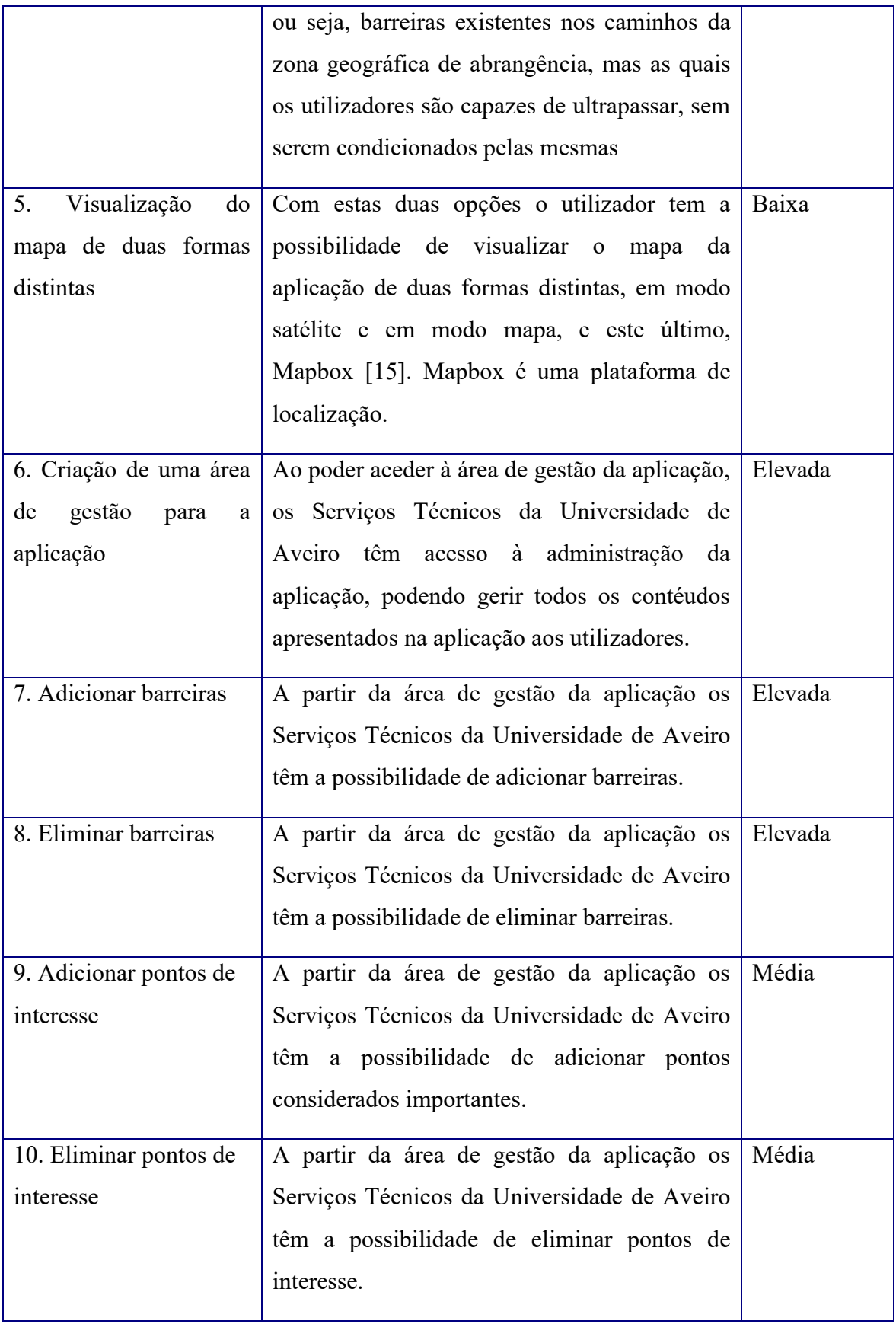

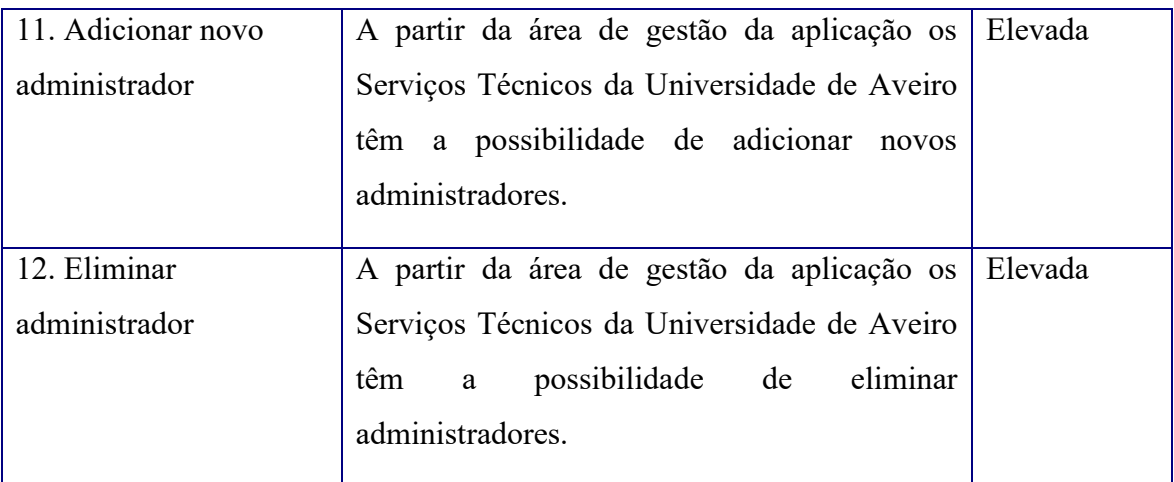

# *3.2 Requisitos não Funcionais*

Além dos requisitos funcionais, a aplicação também possui requisitos dos quais não necessita para funcionar, os não funcionais, que são, contudo, uma mais-valia para o utilizador, permitindo-lhe tirar partido de uma melhor experiência de utilização da aplicação. Tendo em conta a importância dos requisitos descritos na Tabela 3, a velocidade de processamento é das situações mais importantes para o utilizador, dinamizando a utilização da aplicação e mostrando todo o seu poder de funcionalidades rápidas. Dado o tipo de aplicação e objetivo principal da mesma, ou seja, navegação assistida de um ponto para outro, a criação de uma aplicação para dispositivos móveis pode considerar-se também de extrema importância para o utilizador, possibilitando a fácil utilização da aplicação aquando da sua movimentação pelo Campus de Santiago da Universidade de Aveiro. Por último, o layout da aplicação ao ser apelativo e de aspeto simples, permite ao utilizador aceder facilmente às várias funcionalidades da mesma. Tornando a aplicação atrativa e de fácil utilização.

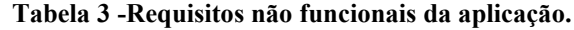

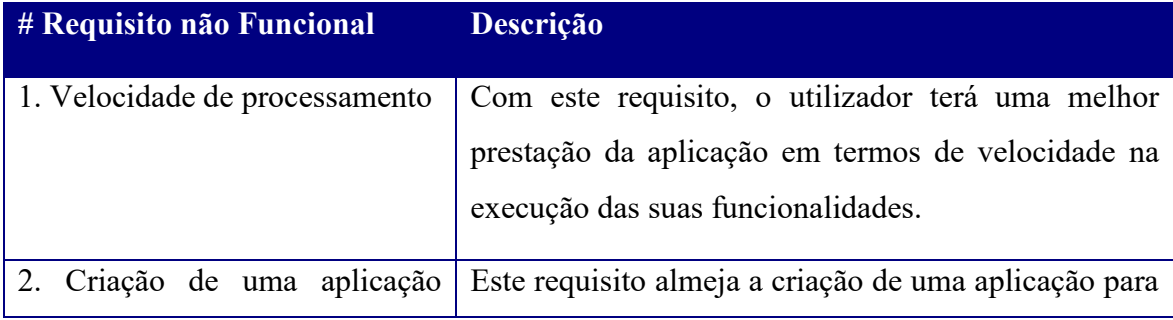

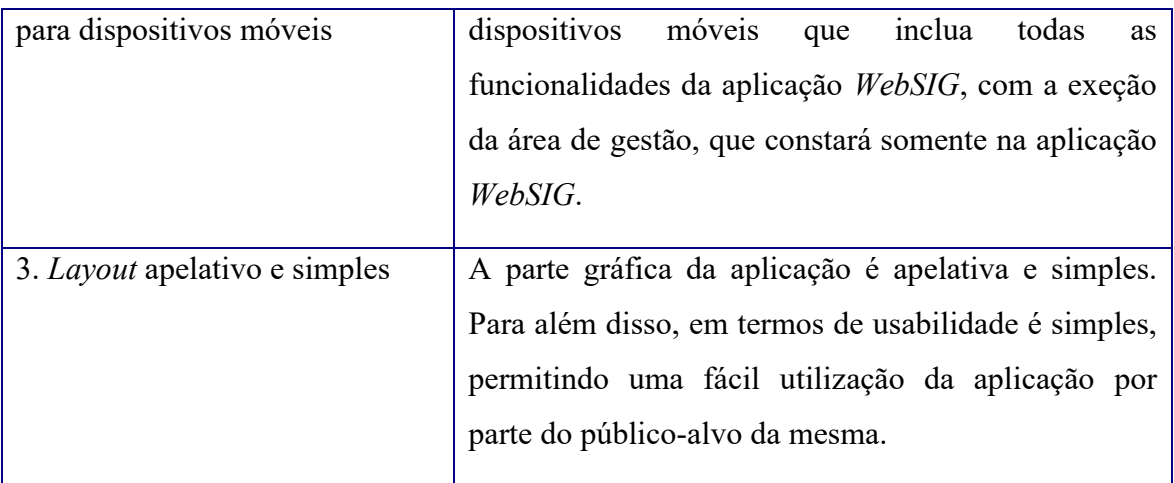

# *3.3 Arquitetura do sistema*

Tendo em conta as funcionalidades da aplicação, e a necessidade de rapidez de processamento, foi implementada a arquitetura de sistema esquematizada na Figura 1. É uma arquitetura em três camadas: a camada cliente, acedida através de um Web Browser pelo utilizador da aplicação, a camada da aplicação, que recebe os pedidos da camada cliente da aplicação, retornando as respostas produzidas com base nas consultas efetuadas à camada de dados onde se encontra a Base de Dados Espacial, como descrito na Figura 1. O Web Server encarrega-se de servir a aplicação cliente. Alojados no servidor encontramse a Base de Dados Espacial com a extensão espacial PostGIS a correr sobre o SGBD PostgreSQL. Para além disso a linguagem de programação do servidor é PHP. Os restantes elementos representados correspondem à biblioteca OpenLayers [16], uma biblioteca JavaScript para disponibilização de mapas na Web que fornece uma API para criação de aplicações geográficas baseadas na Web. Por último a framework Bootstrap [17], uma framework com código-fonte aberto para desenvolvimento front-end de sites, tornando-os responsivos, como é visível na Figura 2.

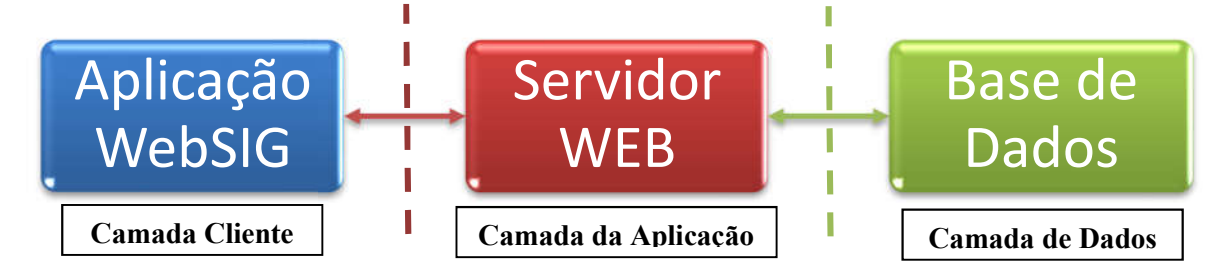

Figura 1 - Camadas do sistema.

A Figura 2, apresenta os componentes do sistema com a esquematização dos pedidos e respostas entre os mesmos. Para além dos pedidos e respostas, mostra BDE contida no Web Server, PostgreSQL, com a extensão espacial PostGIS. O Web Server disponibiliza PHP como a linguagem utilizada pela aplicação do lado do servidor. A nível da aplicação do lado do cliente são utilizadas as linguagens HTML, CSS e Javascript, recorrendo-se às bibliotecas Bootstrap, JQuery e Openlayers descritas na secção seguinte.

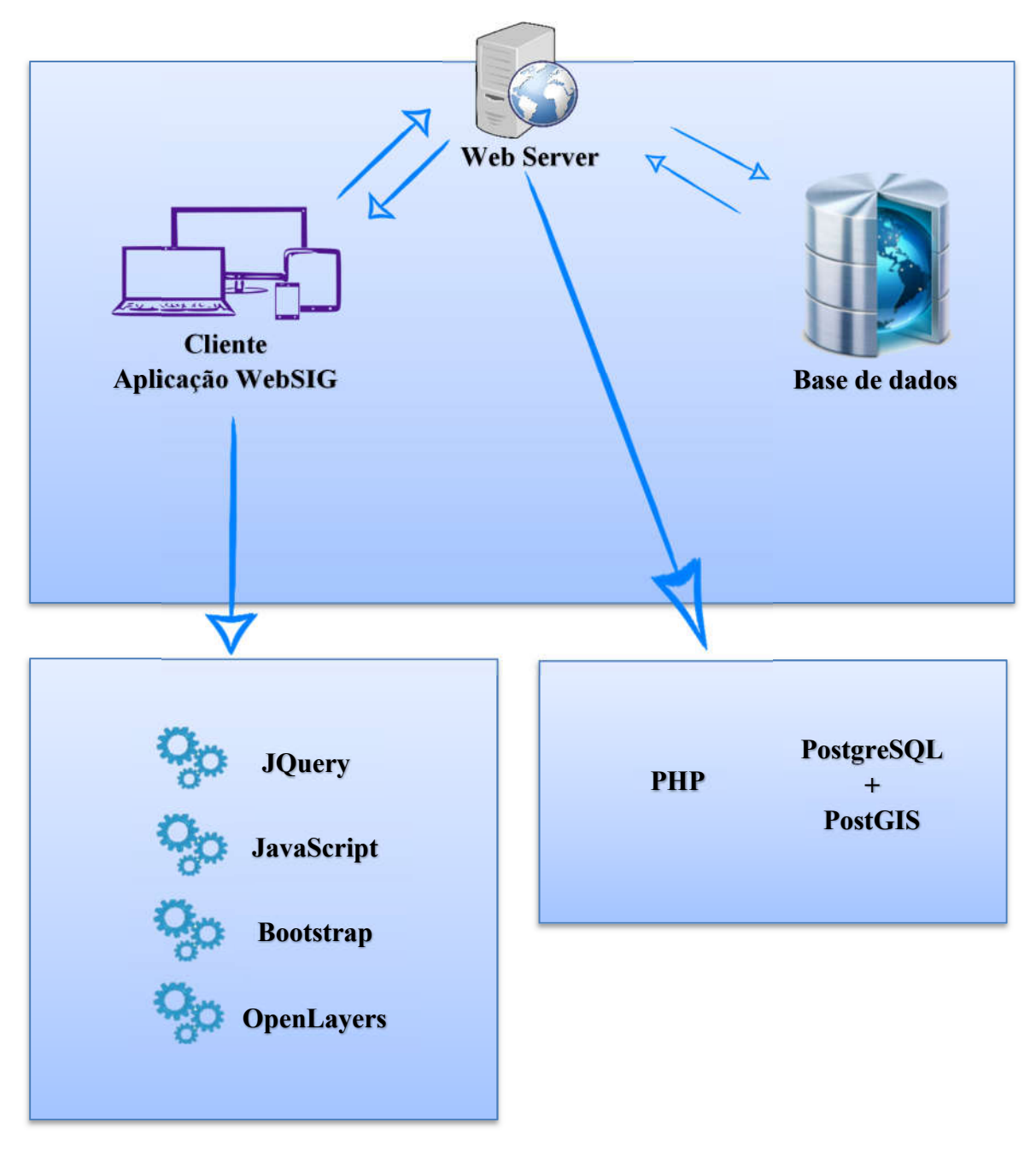

Figura 2 - Componentes do sistema.
A Figura 3 exemplifica uma parte do mapa de utilização da aplicação, a parte que diz respeito ao utilizador comum da aplicação (sem permissões de administrador). A figura esquematiza as funcionalidades contidas na aplicação. De um lado o menu, do outro, o mapa. Sobre o mapa, o utilizador encontra um botão que lhe permite aceder à sua localização nesse preciso momento. Depois de conhecer a sua localização, o utilizador tem a possibilidade de clicar no mapa, o que fará com que um trajeto seja desenhado no mapa com o ponto inicial sendo a localização geográfica atual e o ponto final, o ponto clicado sobre o mapa. Caso o utilizador aceda diretamente ao menu, este tem as seguintes funcionalidades: "Home", opção que permite sempre o acesso à página inicial da aplicação; o menu "Navegar", com todas as opções de navegação a que o utilizador tem acesso; Caso aceda ao menu "Pontos Importantes", pode visualizar os pontos de interesse no mapa; o menu "Barreiras" permite que o utilizador visualize no mapa as barreiras à navegação atualmente existentes; no caso do menu "Caminhos no Campus", permite que o utilizador conheça tudo o que diz respeito aos percursos em toda a área geográfica abrangida pela aplicação; Caso o utilizador aceda ao menu "Edifícios", tem a possibilidade de visualizar a localização de todos os edifícios existentes no Campus de Santiago da Universidade de Aveiro; o menu "Camadas Base" mostra ao utilizador duas opções de observação do mapa base da aplicação. Como primeira opção, a camada Mapbox [15], e a segunda, uma camada satélite. Por fim, a opção "Login", que permite o acesso à área de gestão da aplicação a utilizadores credenciados para tal.

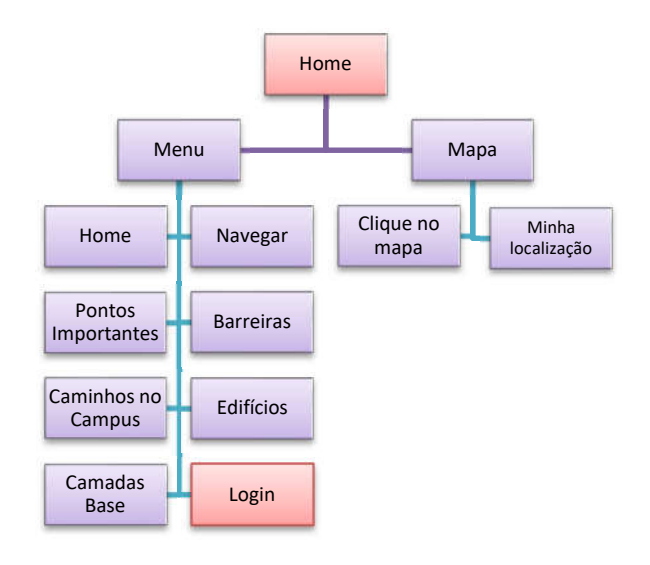

Figura 3 – Mapa de utilização da aplicação – Utilizador.

A Figura 4 mostra a segunda parte do mapa de utilização da aplicação, a parte que diz respeito à área de gestão da aplicação. Só poderão aceder a esta área os utilizadores que possuam credencias de administrador. Tal como no caso da Figura 3, a Figura 4 esquematiza as funcionalidades contidas na área de gestão da aplicação. De um lado o menu, do outro o mapa. O administrador, após efetuar login, deve aceder ao menu da área de gestão para adicionar ou eliminar informação. Ao aceder ao menu Barreiras e clicando no botão que permite gerir a informação, está possibilitado a adicionar barreiras, fazendo um duplo clique sobre a linha azul visível sobre o mapa. Após aceder ao menu Pontos de interesse e executando as mesmas tarefas como no menu Barreiras, fica habilitado a adicionar pontos de interesse sobre o mapa. Para eliminar pontos ou barreiras, basta que estes se encontrem visíveis clicando-se uma vez sobre os mesmos, e respondendo afirmativamente caso o administrador pretenda efetivamente eliminar. As restantes opções permitem que o administrador efetue as mesmas operações que o utilizador comum da aplicação, acrescentando a possibilidade de adicionar e eliminar administradores à aplicação. Na área de gestão, a navegação ponto a ponto não está disponível.

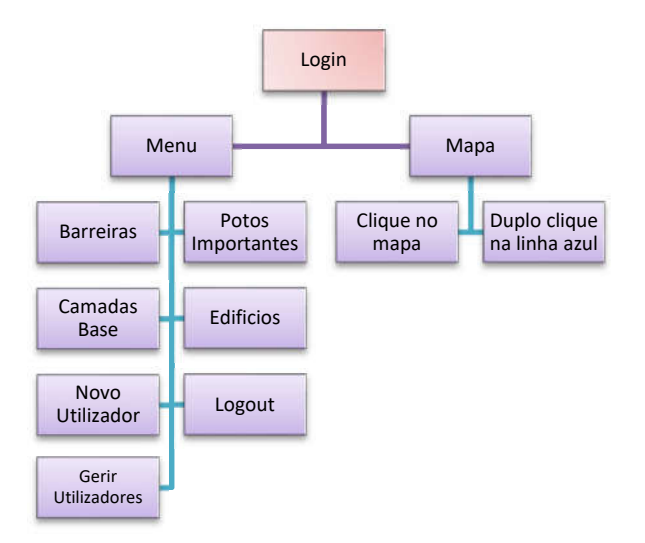

Figura 4 – Mapa de utilização da aplicação – Administrador.

## *3.4 Tecnologias Utilizadas*

A Tabela 5 mostra as diferentes tecnologias utilizadas na conceção e desenvolvimento do presente projeto. De modo a contextualizar as escolhas efetuadas, citar descrevem-se de seguida algumas alternativas, justificando-se o porquê dessas mesmas escolhas.

Em alternativa ao software QGis, existem várias ferramentas que podem ser utilizadas, tais como ArcGis, Grass, MapInfo, entre outros. No caso do ArcGis, é uma ferramenta comercial, que necessita de uma licença válida. Contudo, para este projeto optou-se pelo recurso à utilização de ferramentas gratuitas, ficando o ArcGis de fora das escolhas de sotware a utilizar. Quanto ao Grass e ao MapInfo, são ferramentas muito similares ao QGis. Contudo, o grau de facilidade de utilização é bastante diferente do QGis e a documentação do QGis é mais completa, tornando-o na ferramenta escolhida para uma parte do desenvolvimento do projeto. Em alternativa ao PostgreSQL existem variadas escolhas, a maioria comercial, tais como SQLServer ou Oracle. Quanto às possibilidades gratuitas como MySQL, a componente geográfica ainda não é está tão otimizada como a do PostgreSQL, daí a preferência por esta última. Quanto à biblioteca Javascript utilizada para disponibilização de mapas, o OpenLayers foi a escolhida apesar das bibliotecas alternativas como a biblioteca Leafleat ou biblioteca MapBox. A biblioteca OpenLayeres é uma ferramenta gratuita e de código aberto. No caso da MapBox, é uma ferramenta para camadas em 3D, o que dificulta a sobreposição de camadas no mapa sob a forma de linhas e polígonos. Por último, e no que diz respeito ao desenvolvimento mobile, a framework PhoneGap, utilizada para tranasformar a aplicação Web numa aplicação híbrida para dispositivos móveis, foi a escolhida devido às linguagens de programação utilizadas e ao facto dos plugins da plataforma Apache Cordova possibilitarem o acesso aos sensores dos dispositivos móveis. Para além disso, a curva de aprendizagem desta ferramenta é menor quando comparada com a de outras outras ferramentas como Xamarin, Ionic ou React Native.

#### Tabela 4 - Tecnologias utilizadas.

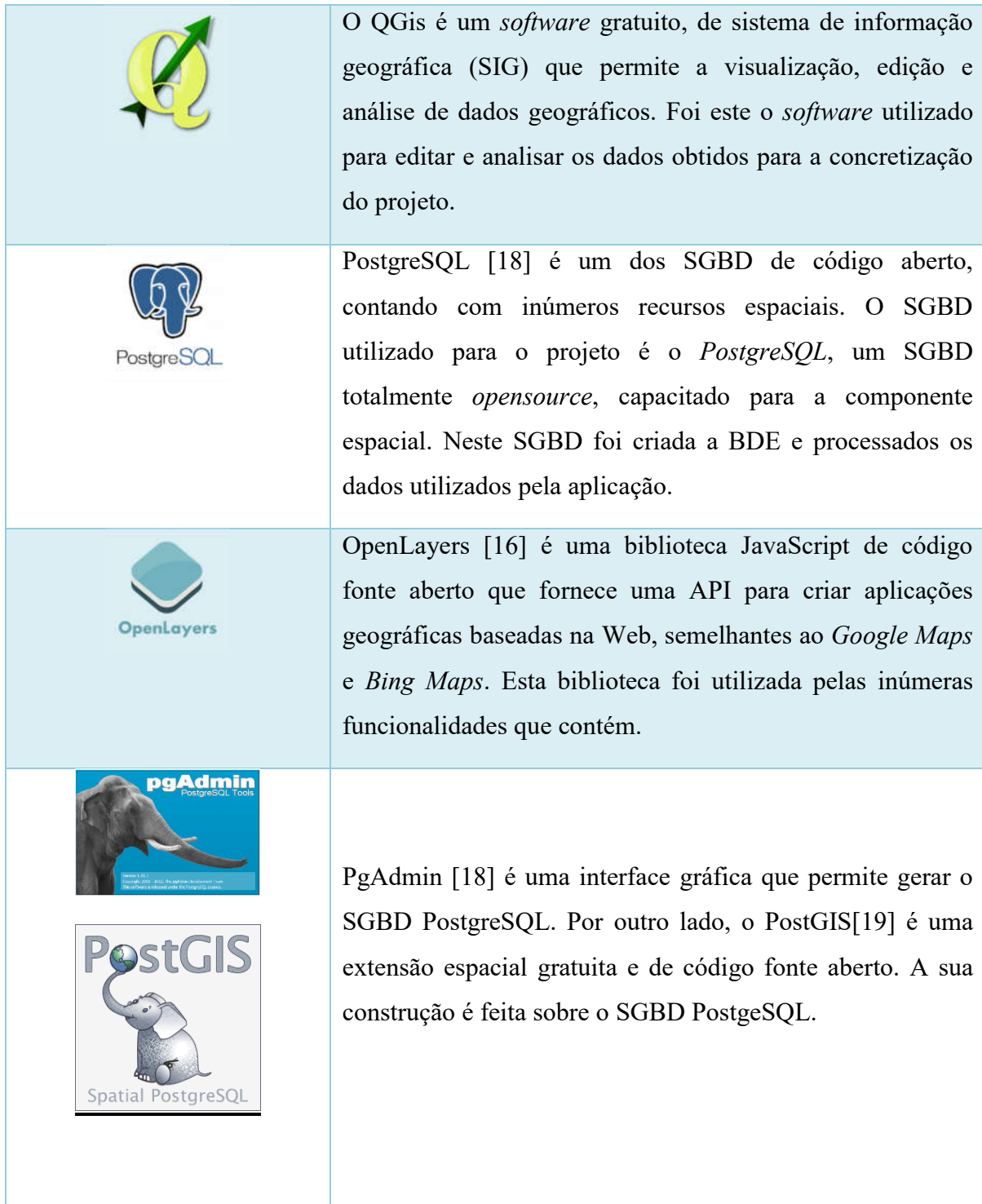

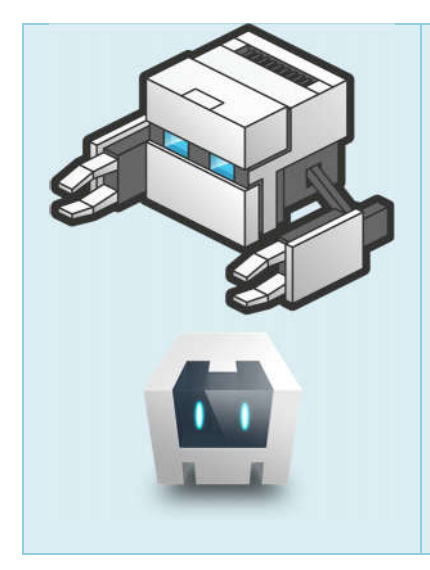

Adobe PhoneGap [20] é uma framework para desenvolvimento de aplicações em código fonte aberto. Permite transformar aplicações desenvolvidas para a Web em aplicações híbridas para dispositivos móveis.

Apache Cordova é uma framework [21] que permite o acesso a recursos dos aparelhos móveis, como sensores, informação, etc.

# 4. Metodologia do Projeto

Este projeto foi desenvolvido a pensar num público-alvo específico, com um objetivo bem delineado, o desenvolvimento de uma aplicação de navegação WebSIG e para dispositivos móveis para pessoas com mobilidade reduzida, numa área limitada, tal como referido na secção 1.2. Almeja ajudar as pessoas em termos de mobilidade, sendo uma aplicação de navegação que tem em conta critérios que são cruciais para a mobilidade das pessoas com os problemas já referidos. É uma aplicação de navegação que tem como objetivo provocar efeitos positivos a nível social e ajudar fisicamente as pessoas que mais problemas têm termos de mobilidade. Para ser uma aplicação que marque a diferença, necessita de se revestir de características que sejam inovadoras e diferentes do já conhecido pelo público em geral. A primeira dessas características é o fato de possuir os recursos para executar navegação, que não seja a rodoviária, mas direcionada a pessoas em cadeira de rodas, de andarilho, de canadianas e até mesmo a pé. Para além desta funcionalidade, possibilita ainda a configuração dos critérios de navegação, permitindo a criação de trajetos totalmente personalizados.

Foi feita uma pesquisa para averiguar da existência de projetos desenvolvidos para este público-alvo. Da pesquisa efetuada, conclui-se que este mercado ainda está num estado embrionário. Contudo e apesar de escassa, a informação recolhida permitiu uma melhor e mais eficaz perceção dos aspetos funcionais, e da forma de apresentar a informação ao utilizador, ou ainda da forma de organizar os menus e a informação visual na aplicação a desenvolver no âmbito deste projeto, tal como já referido na secção 2.3.

Nos próximos tópicos serão abordados com mais detalhe todos os pontos relativos às conceção, desenvolvimento e implementação da aplicação proposta.

## *4.1 Diagrama de Conceitos*

A Figura 5 mostra os conceitos principais inerentes à aplicação pretendida de acordo com os objetivos definidos. A única relação existente entre tabelas é a relação que se estabelece entre as "linhas" e os "nos", no momento da execução do algoritmo de routing. A tabela das linhas contém os arcos dos caminhos, sendo que a tabela dos "nós" contém os pontos inicial e final de cada arco. Existe assim uma associação simples entre estes dois conceitos, relacionando-se através do "id" dos nós, e do "source" e "target" das linhas que correspondem ao início e ao final do respetivo arco. A terceira e quarta tabelas, "edifícios" e "pontosInteresse", são formadas por polígonos e pontos, respetivamente. Por fim, a tabela "administrador" está relacionada com a gestão dos acessos dos administradores à área de gestão da aplicação.

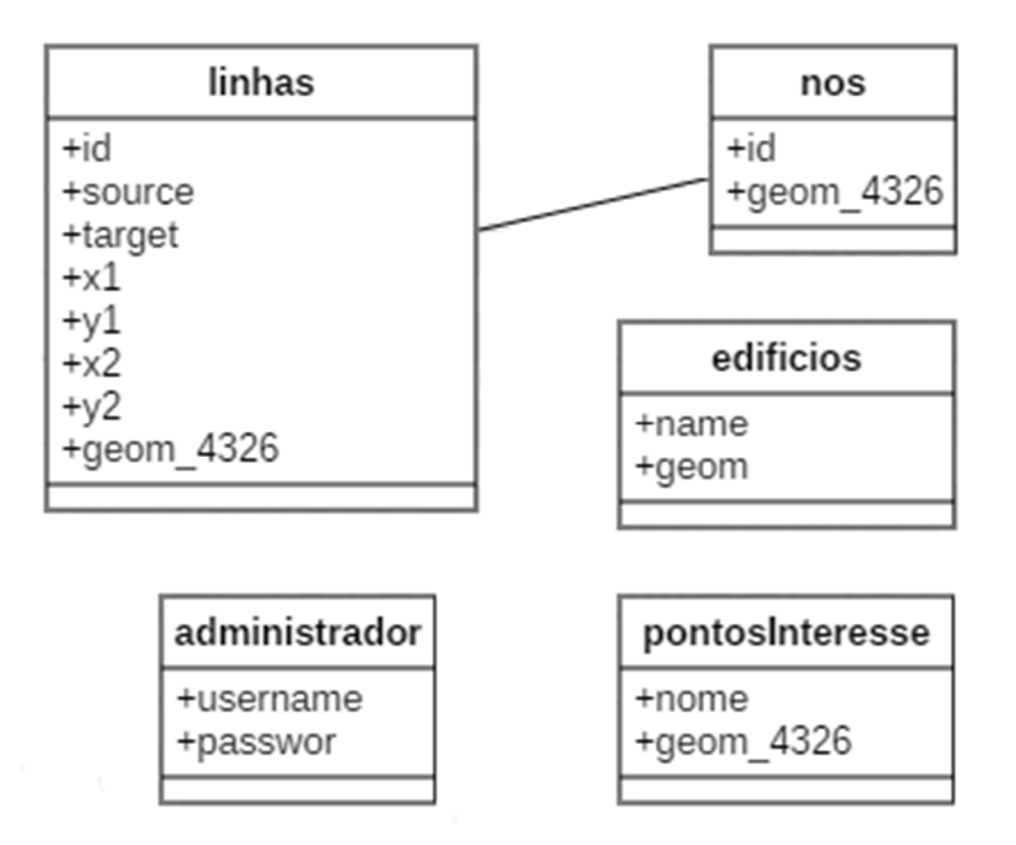

Figura 5 - Diagrama de conceitos da aplicação.

## *4.2 Diagrama de Casos de Utilização*

O diagrama de casos de utilização, representado na Figura 6, mostra todas as funcionalidades a que um utilizador e um administrador têm acesso ao utilizarem a aplicação.

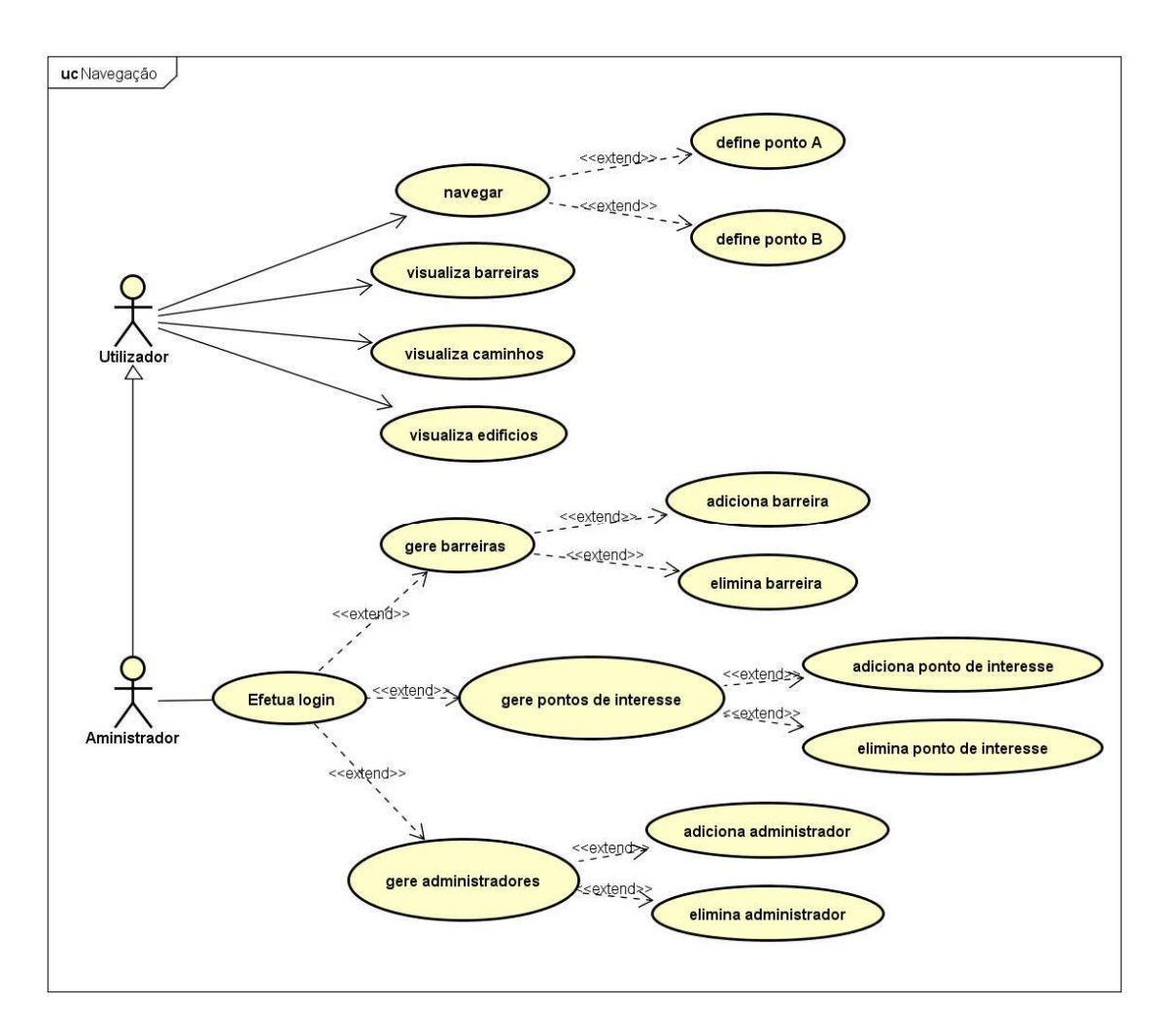

Figura 6 - Diagrama de casos de utilização da aplicação.

## *4.3 Aquisição e Processamento de Dados*

Para o funcionamento desta aplicação de navegação são necessários dados espaciais, de modo a se poder executar a operação de navegação e a disponibilizar informação geográfica no mapa da aplicação. Para tal, foram recolhidos dados espaciais: os dados para a navegação, e os dados altimétricos para obter as variáveis que configuram as opções de navegação. Para armazenar os dados recolhidos foi concebida e implementada uma BDE. A BDE está munida de algoritmos de routing adaptados que processam esses dados e dão respostas aos pedidos da aplicação.

Os dados recolhidos são provenientes de duas fontes distintas. Pelos serviços técnicos da Universidade de Aveiro foram facultados os seguintes dados espaciais:

 Pontos altimétricos que abrangem toda a área do Campus de Santiago da Universidade de Aveiro.

Da base de dados OpenStreetMap [1] foram extraídos:

- Rede Viária do Campus de Santiago da Universidade de Aveiro;
- Edifícios da Universidade de Aveiro.

Os dados foram estruturados na BDE, de forma a que a mesma possa dar resposta às funcionalidades pretendidas para a aplicação.

Para uma aplicação de navegação baseada em dados gratuitos, em que o objetivo é a navegação rodoviária, os dados a utilizar podem ser obtidos da base de dados OpenStreetMap [1] através de scripts que constroem os elementos necessários, tais como as tabelas e os atributos essenciais para executar as operações de routing, devolvendo os dados estruturados para navegação rodoviária. Neste caso, como a navegação é direcionada para um público-alvo diferente e com diferentes variáveis de navegação, o processo é todo manual, sendo que as variáveis são tratadas e adaptadas ao caso prático desta aplicação.

Como já referido anteriormente, existem variáveis de navegação nesta aplicação, a distância e a inclinação dos percursos, o tipo e o estado do piso, inseridas numa função de custo, adaptada à realidade em termos de mobilidade do público-alvo. Este é o ponto forte que faz toda a diferença entre esta aplicação e uma outra qualquer, a proposta de uma função de custo adaptada de acordo com um conjunto de opções definidas pelos utilizadores. A classificação dos caminhos quanto ao seu tipo e estado de piso consta, por predefinição, nos dados retirados da base de dados OpenStreetMap [1]. Toda a explicação pode ser conferida em [23]. Os tipos de vias variam entre os seguintes:

• Secundárias;

- Não classificadas;
- Passeios:
- Serviços;
- Ciclovias;
- Caminhos;
- Residenciais;
- Escadas;
- Ligações secundárias.

O estado das vias é classificado da seguinte forma a partir dos dados recolhidos:

- Pavimentado;
- Despavimentado;
- Asfalto;
- Pavimento de Concreto.

## *4.4 Base de Dados*

A BDE é considerada o motor da aplicação, pois contém todos os dados e funções espaciais que são fornecidos à aplicação para execução das suas funcionalidades. Para que a BDE seja capaz de executar routing é necessário instalar a extensão pgrouting. Ao instalar esta extensão são criadas automaticamente funções de routing.

A Tabela 4 descreve o conteúdo de cada tabela da BDE. Excetuando a tabela "Administradores", que armazena as credenciais de cada administrador, todas as restantes tabelas contêm dados espaciais.

#### Tabela 5 - Descrição das tabelas da Base de Dados Espacial.

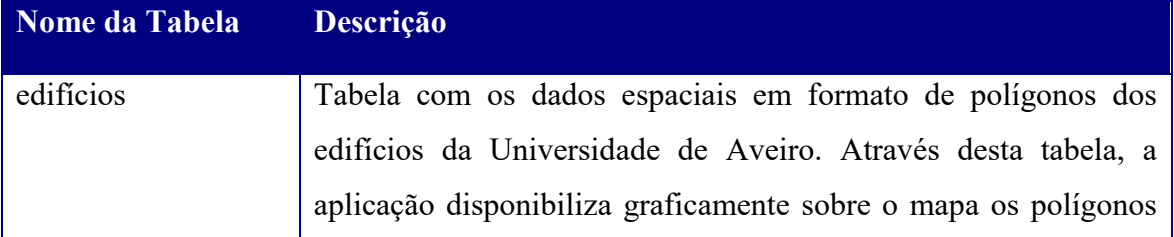

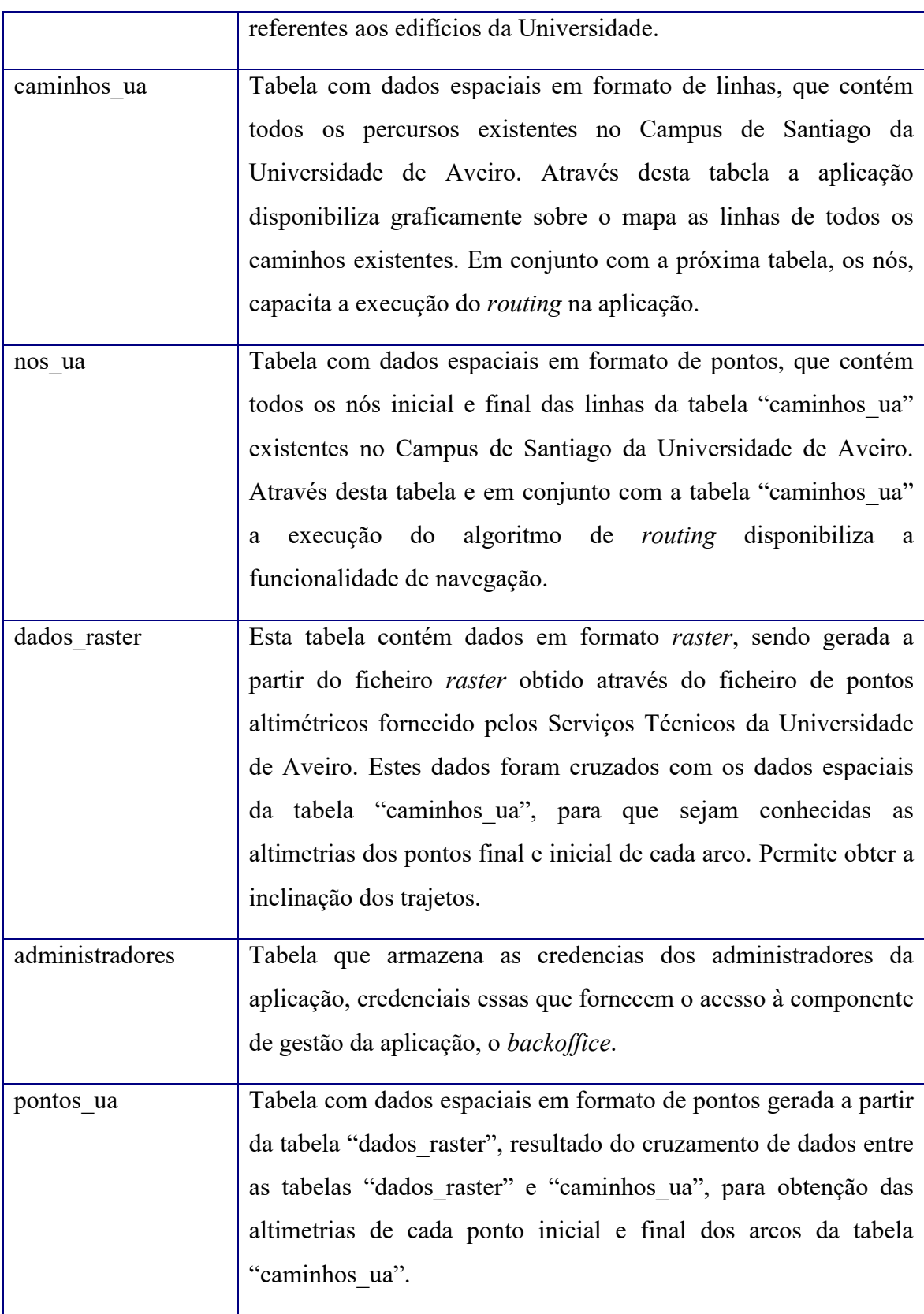

## *4.5 Algoritmos Utilizados e Funções de Custo*

Verifica-se a necessidade de optar por um algoritmo que execute navegação na aplicação e também de criar uma função de custo. Depois da explicação acerca deste tipo de algoritmos e das funções de custo na secção 2.2, é agora explicado o motivo da escolha do algoritmo de routing para a aplicação, assim como a criação da função de custo.

O algoritmo de *routing* utilizado é o **pgr** dijkstra. É um algoritmo utilizado para calcular o caminho mais curto entre dois pontos, baseando-se nos nós da rede viária. É um algoritmo eficiente para redes pouco densas, tal como a utilizada na aplicação. O algoritmo de Dijkstra foi concebido pelo cientista da computação Holandês, Edsger Dijkstra, em 1956. Trata-se de um algoritmo de busca de grafos que resolve o problema de caminho mais curto para um grafo, com custos de caminho não negativos, produzindo um caminho mais curto de um vértice inicial (start vid) para um vértice final (end vid). Essa implementação pode ser usada tanto num grafo direcional como não direcional[24]. Para além deste algoritmo, existem outros que executam tarefas similares. Apesar disso, existem sempre diferenças que serão abordadas no subcapítulo 4.7, Testes de Processamento. Um dos algoritmos também utilizados para fins idênticos é o A\*, ou A Star. O algoritmo A Star, através da BD Postgis, **pgr astar,** é baseado no algoritmo de Dijkstra e é um algoritmo eficiente para redes densas, que não se aplicam a este projeto. O algoritmo A Star possuí uma heurística que permite resolver os problemas de caminhos mais curtos avaliando apenas um subconjunto do gráfico geral [25]. Por isso que a decisão de utilizar o algoritmo pgr dijkstra foi a mais evidente.

Para que a navegação seja eficiente para o utilizador da aplicação, é necessário identificar o atributo, ao qual será chamado custo a inserir no algoritmo da aplicação. O atributo custo é o valor que um determinado arco tem perante o algoritmo de routing. Quanto maior for o custo do arco, menos será utilizado pelo algoritmo na navegação. Um custo elevado identifica por exemplo uma estrada (arco) de sentido único. Neste caso prático, a estrada tem um custo elevado num dos sentidos e um custo muito baixo no outro. No caso particular desta aplicação, o custo é o resultado de uma função que contém quatro variáveis. Essas quatro variáveis, são atributos contidos na tabela de arcos (caminhos\_ua) da BDE e o resultado da função será o valor utilizado no algoritmo sob forma de custo. Os valores da função de custo são a distância, que corresponde ao comprimento de cada arco,

a inclinação de cada arco, valor resultante da diferença entre as duas altitudes do ponto final e inicial de todos os arcos, o tipo e o estado do pavimento de todos os arcos.

Para que a função de custo surta o efeito desejado, obter um valor de custo para cada arco, é necessário atribuir o grau de importância que cada variável da função tem, isto é, um valor alto aos tipos de via, estado do pavimento, maiores comprimentos e inclinações dos arcos, e um valor baixo aos tipos de via e estado do pavimento melhores, menores comprimentos e inclinações dos arcos. Depois de atribuída uma avaliação a cada variável, a função gera o custo, com o qual o algoritmo de routing será executado, otimizando o caminho para o utilizador. Apesar de o público-alvo da aplicação serem as pessoas com mobilidade reduzida, a aplicação é também útil para quem circula pelos caminhos do Campus de Santiago da Universidade de Aveiro sem limitações motoras, como por exemplo a pé. Existe ainda uma última opção de navegação personalizada para cada utilizador, onde a função de custo é executada em tempo real pelo próprio utilizador, atribuindo graus de importância às variáveis.

Seguidamente, cada uma das variáveis inseridas na função de custo será abordada com detalhe, para se percecionar a importância de cada uma delas na função primeiro e na navegação por último.

A primeira variável da função é o tipo de via correspondente a cada arco. A partir dos dados recolhidos, os diferentes tipos são:

- Secundária:
- Não classificada:
- Passeio;
- Pista;
- Servico:
- Ciclovia;
- Caminho;
- Residencial;
- Escadas;
- Ligação secundária.

Esta informação está devidamente detalhada e explicada em [26], referindo-se ao tipo de via com imagens alusivas. Os tipos de vias são avaliados na função de custo tendo em conta a legislação mencionada no subcapítulo 1.3.

A segunda variável da função é o estado das vias correspondente a cada arco. O estado das vias é classificado da seguinte forma a partir dos dados recolhidos:

- Pavimentado;
- Despavimentado;
- Asfalto;
- Pavimento de Concreto.

Esta informação está devidamente detalhada e explicada em [26], referindo-se ao estado da via com imagens alusivas. A rota selecionada terá em conta o peso previamente associado ao estado das vias, consoante o perfil de cada utilizador, dando maior ênfase à seleção das vias pavimentadas e em concreto.

A terceira variável, a distância, é avaliada tendo em conta o utilizador da aplicação. Uma pessoa que navegue com a aplicação a pé, pretende percorrer o mínimo de distância possível, enquanto que para um utilizador que navegue com a aplicação de cadeira de rodas, a inclinação ou o estado das vias do trajeto poderão sobrepor-se à distância.

A quarta variável da função é a inclinação. A inclinação é uma variável importante no que toca a navegação para pessoas com mobilidade reduzida já que traduz a facilidade ou a dificuldade que um trajeto traz para a mobilidade de cada utilizador da aplicação. Esta variável foi obtida a partir de um ficheiro em formato vetorial ou shapefile [27], fornecido pelos Serviços Técnicos da Universidade de Aveiro, que é composto por uma camada de pontos altimétricos de todo o Campus de Santiago da Universidade de Aveiro. Esse ficheiro deu origem, por interpolação a um outro ficheiro em formato raster, que é uma imagem que contém a descrição de cada pixel [28]. Ao inserir esta informação na BDE, criando assim mais uma tabela com estes dados espaciais e cruzando-os com os dados espaciais da tabela de arcos (linhas), é possível obter as altitudes dos pontos inicial e final de cada arco contido na tabela.

Já referido antes, o menu dedicado à navegação está desenvolvido para quatro situações, para quem se desloca de cadeira de rodas por predefinição, para quem se desloca a pé, de muletas e por último um menu de configuração dedicado a quem quer definir a sua própria

função de custo, tendo em conta as suas necessidades. As funções abaixo, mostram as funções de custo para os utilizadores de cadeira de rodas e de muletas, onde são visíveis os valores atribuídos a cada variável da função. Estes valores foram atribuídos, em parte, pelas opiniões recolhidas do focus group abordado no subcapítulo 5.2. O coeficiente das duas funções de custo traduz o peso que os participantes no *focus group* consideraram nas suas respostas ao questionário distribuído. Ou seja, traduz o peso que cada uma das variáveis da função de custo deve ter de acordo os utilizadores reais da aplicação, neste caso os participantes do focus group. A soma de todos os coeficientes inseridos na função de custo é 1. As respostas do questionárido distribuído no focus group para avaliação das variáveis da função de custo tinham uma escala de 0 a 5. Portanto, foram somadas todas as respostas e após se obter a média das respostas, o resultado foi multiplicado por dois. Os valores dos coeficientes da função de custo foram ainda condicionados pelo ponto de vista pessoal e pela pesquisa efetuada, tendo sempre em conta a condição dos utilizadores. Para o caso da navegação feita por um utilizador a pé, o custo associado ao seu algoritmo de routing é a distância e para o caso do utilizador que queira configurar a sua própria função de custo, será efetuado esse cálculo mediante os valores inseridos, nessa altura, pelo utilizador. As seguintes funções mostram, a primeira, a função de custo dedicada aos utilizadores de cadeira de rodas e a segunda, aos utilizadores de muletas.

\n
$$
\text{Custo} = \left( (\text{tipo}_{\text{via}} * 0.1) + (\text{estado}_{\text{via}} * 0.27) + (\text{distancia} * 0.48) + (\text{inclinacao} * 0.15) \right)
$$
\n

\n\n $\text{Custo} = \left( (\text{tipo}_{\text{via}} * 0.1) + (\text{estado}_{\text{via}} * 0.2) + (\text{distancia} * 0.4) + (\text{inclinacao} * 0.3) \right)$ \n

Para podermos obter um termo de comparação de processamento entre algoritmos, foram efetuados testes entre os dois algoritmos mais adequados para a aplicação, entre o algoritmo de Dijkstra e A Star. O algoritmo de Dijkstra foi o primeiro a ser criado, mas volvido algum tempo, outros surgiram, baseados no algoritmo de Dijkstra, tal como o A Star, que será o termo de comparação com o algoritmo de Dijkstra. Todos os restantes algoritmos são variantes do primeiro, se são ou não utilizados em grafos direcionais e

bidirecionais, em navegação de um para um, um para muitos e muitos para um. Se são multi-path ou single-path, ou seja, se suportam uma ou mais rotas para o mesmo destino. As Figura 7 mostra um exemplo de comparação de tempo de processamento entre os algoritmos **pgr\_dijkstra e pgr\_astar**. Foram comparados numa rede viária mais densa do que a utilizada neste projeto e com uma grande distância entre o ponto inicial e o ponto final do percurso, para que o teste de processamento fosse alargado, em termos de percurso. Após a execução de cada algoritmo vinte vezes, os tempos de execução de cada algoritmo nunca é idêntico ao último. Comparativamente ao algoritmo **pgr dijkstra**, o algoritmo **pgr astar**, possuí tempos de execução muito parecidos e as somas de custos muito idênticas. Como já referido antes, o algoritmo pgr\_dijkstra é utilizado para redes menos densas ao contrário do algoritmo **pgr** astar que é adequado a redes mais densas.

Nas próximas imagens podemos verificar as diferentes execuções dos dois algoritmos numa rede densa, com os respetivos resultados. Apesar das somas dos custos serem idênticas (Figuras 8 e 11), no caso do algoritmo **pgr dijkstra** este consegue fazer o caminho com um menor número de arcos de passagem e o tempo de execução é ligeiramente inferior ao obtido com o algoritmo pgr\_astar (Figura 7). Embora o algoritmo pgr astar passe por mais arcos, apresenta um custo ligeiramente inferior ao obtido com o algoritmo **pgr** dijkstra (Figuras 10 e 11).

Assim sendo, algoritmo de routing mais adequado para esta aplicação, que abrange uma pequena e pouco densa rede viária é o algoritmo de Dijkstra, o pgr\_dijkstra, utilizado pelo PostGIS.

| <b>SQL Editor</b> |                                                                      | <b>Graphical Query Builder</b>       |             |                                  |           |                                               | ₩                    | Scratch pad |
|-------------------|----------------------------------------------------------------------|--------------------------------------|-------------|----------------------------------|-----------|-----------------------------------------------|----------------------|-------------|
| Previous queries  |                                                                      |                                      |             |                                  |           | $\checkmark$                                  | Delete All<br>Delete |             |
| ≮                 | id::int AS id,<br>source,<br>target,<br>cost as cost<br>FROM roads', | ESELECT * FROM pgr dijkstra ('SELECT |             |                                  |           |                                               | ٧<br>$\rightarrow$   | ×           |
| Output pane       | <b>Data Output</b>                                                   | Explain                              |             |                                  |           |                                               |                      |             |
|                   | seq                                                                  | path seg node<br>integer integer     | Messages    | History<br>edge<br>bigint bigint | cost      | agg cost<br>double precision double precision |                      |             |
| 101               | 101                                                                  | 101                                  | 6520        | 97527                            | 0.0027112 | 0.7788179                                     |                      |             |
| 102               | 102                                                                  | 102                                  | 6526        | 97526                            | 0.0004695 | 0.7815291                                     |                      |             |
| 103               | 103                                                                  | 103                                  | 6516        | 97525                            | 0.0005926 | 0.7819986                                     |                      |             |
| 104               | 104                                                                  | 104                                  | 6519        | 10111                            | 0.0074414 | 0.7825912                                     |                      |             |
| 105               | 105                                                                  | 105                                  | 6518        | 97533                            | 0.0013297 | 0.7900326                                     |                      |             |
| 106               | 106                                                                  | 106                                  | 6561        | 97532                            | 0.0028453 | 0.7913623                                     |                      |             |
| 107               | 107                                                                  |                                      | 107 73313   | 97531                            | 0.0054131 | 0.7942076                                     |                      |             |
| 108               | 108                                                                  |                                      | 108 73316   | 97530                            | 0.0020673 | 0.7996207                                     |                      |             |
| 109               | 109                                                                  | 109                                  | 6494        | 10070                            | 0.0056344 | 0.801688                                      |                      |             |
| 110               | 110                                                                  | 110                                  | 6566        | 10069                            | 0.0032196 | 0.8073224                                     |                      |             |
| 111               | 111                                                                  | 111                                  | 6449        | 10068                            | 0.0007208 | 0.810542                                      |                      |             |
| 112               | 112                                                                  | 112                                  | 6472        | 10067                            | 0.0008708 | 0.8112628                                     |                      |             |
| 113               | 113                                                                  |                                      | 113 47040   | 10066                            | 0.0012366 | 0.8121336                                     |                      |             |
| 114               | 114                                                                  | 114                                  | 6493        | 10169                            | 0.0005522 | 0.8133702                                     |                      |             |
| 115               | 115                                                                  | 115                                  |             | 6564 103033                      | 0.0001483 | 0.8139224                                     |                      |             |
| 116               | 116                                                                  |                                      |             | 116 80807 103032                 | 0.0001039 | 0.8140707                                     |                      |             |
| 117               | 117                                                                  | 117                                  | 6562        | 10167                            | 0.0001863 | 0.8141746                                     |                      |             |
| 118               | 118                                                                  |                                      | 118 80801   | 10168                            | 0.0131097 | 0.8143609                                     |                      |             |
| 119               | 119                                                                  | 119                                  | 6563        | 10150                            | 0.0055608 | 0.8274706                                     |                      |             |
|                   |                                                                      | 120                                  | 6549<br>120 | $-1$                             | 0         | 0.8330314                                     |                      |             |

Figura 7 - Execução do algoritmo Dijkstra numa rede densa.

|                  |                                                    |                                    | <b>SQL Editor</b> Graphical Query Builder                                                                             |         |  |               |      |
|------------------|----------------------------------------------------|------------------------------------|----------------------------------------------------------------------------------------------------|---------|--|---------------|------|
| Previous queries |                                                    |                                    |                                                                                                    |         |  | $\ddot{\vee}$ | Dele |
| $\langle$        | source,<br>target,<br>cost as cost<br>FROM roads', | With subset as (<br>id::int AS id, | SELECT * FROM pgr dijkstra ('SELECT<br>$1, 6549, directed := false()$<br>select sum(cost)::decimal (8,2) from subset; |         |  |               |      |
| Jutput pane      |                                                    |                                    |                                                                                                    |         |  |               |      |
|                  | Data Output                                        | Explain                            | Messages                                                                                                    | History |  |               |      |
|                  | sum                                                | numeric(8,2)                       |                                                                                                    |         |  |               |      |
| 1                |                                                    |                                    |                                                                                                    |         |  |               |      |

Figura 8 - Somatório de custo com o algoritmo Dijkstra.

| <b>SQL Editor</b> |                                  | <b>Graphical Query Builder</b> |                 |            |                                          |                                    |              |        |            | $\Rightarrow$ | Scratch pad |  |
|-------------------|----------------------------------|--------------------------------|-----------------|------------|------------------------------------------|------------------------------------|--------------|--------|------------|---------------|-------------|--|
| Previous queries  |                                  |                                |                 |            |                                          |                                    | $\checkmark$ | Delete | Delete All |               |             |  |
|                   | SELECT * FROM pgr astar ('SELECT |                                |                 |            |                                          |                                    |              |        |            |               |             |  |
|                   |                                  |                                |                 | id,        |                                          |                                    |              |        |            |               |             |  |
|                   |                                  |                                |                 |            | source::integer,                         |                                    |              |        |            |               |             |  |
|                   |                                  |                                |                 |            | target::integer,                         |                                    |              |        |            |               |             |  |
|                   |                                  |                                |                 |            | x1, y1, x2, y2                           | st length (geom) as cost,          |              |        |            |               |             |  |
|                   |                                  |                                |                 |            | FROM roads',                             |                                    |              |        |            |               |             |  |
|                   |                                  |                                |                 |            | 1, 6549, false, false)                   |                                    |              |        |            |               |             |  |
| $\leq$            |                                  |                                |                 |            |                                          |                                    |              |        |            | ×             | č           |  |
|                   |                                  |                                |                 |            |                                          |                                    |              |        |            |               |             |  |
| Output pane       |                                  | Explain                        |                 |            |                                          |                                    |              |        |            |               |             |  |
|                   | <b>Data Output</b>               | id1                            | Messages<br>id2 | cost       | History                                  |                                    |              |        |            |               |             |  |
|                   | sea                              |                                |                 |            | integer integer integer double precision |                                    |              |        |            |               |             |  |
| 365               | 364                              | 73317                          | 10171           |            |                                          | 0.00034193190170764                |              |        |            |               |             |  |
| 366               | 365                              | 6567                           | 97590           |            |                                          | 0.000254884653995336               |              |        |            |               |             |  |
| 367               | 366                              | 73314                          | 97585           |            |                                          | 0.00233890705394833                |              |        |            |               |             |  |
| 368               | 367                              | 73315                          | 97586           |            |                                          | 0.00157152887659894                |              |        |            |               |             |  |
| 369               | 368                              | 73316                          | 97530           |            |                                          | 0.000987352469995348               |              |        |            |               |             |  |
| 370               | 369                              | 6494                           | 10070           |            |                                          | 0.00367869769824863                |              |        |            |               |             |  |
| 371               | 370                              | 6566                           | 10069           |            |                                          | 0.00204736006737388                |              |        |            |               |             |  |
| 372               | 371                              | 6449                           | 10068           |            |                                          | 0.000512796197336127               |              |        |            |               |             |  |
| 373               | 372                              | 6472                           | 10067           |            |                                          | 0.00064023177834226                |              |        |            |               |             |  |
| 374               | 373                              | 47040                          | 10066           |            |                                          | 0.000914660423326002               |              |        |            |               |             |  |
| 375               | 374                              | 6493                           | 10169           |            |                                          | 0.00040443077281342                |              |        |            |               |             |  |
| 376               | 375                              |                                | 6564 103033     |            |                                          | 0.00010753459908329                |              |        |            |               |             |  |
| 377               | 376                              |                                |                 |            |                                          | 80807 103032 7.52768224628707e-005 |              |        |            |               |             |  |
| 378               | 377                              | 6562                           |                 |            |                                          | 10167 7.96388096363946e-005        |              |        |            |               |             |  |
| 379               | 378                              | 80801                          | 10168           |            |                                          | 0.00540972487119188                |              |        |            |               |             |  |
| 380               | 379                              | 6563                           | 10150           |            |                                          | 0.00108970803953564                |              |        |            |               |             |  |
| 381               | 380                              | 6549                           | $-1$            |            |                                          | 0                                  |              |        |            |               |             |  |
|                   |                                  |                                |                 |            |                                          |                                    |              |        |            |               |             |  |
| OK.               |                                  |                                |                 | <b>DOS</b> | Ln 1, Col 9, Ch 9                        |                                    |              |        |            | 381 rows.     | 406 msec    |  |

Figura 9 - Execução do algoritmo Astar numa rede densa.

| $\checkmark$<br>Previous queries<br>$E$ with subset as (<br>SELECT * FROM pgr astar ('SELECT<br>id.<br>source::integer, | Delete |
|----------------------------------------------------------------------------------------------------|--------|
|                                                                                                    |        |
|                                                                                                    |        |
|                                                                                                    |        |
|                                                                                                    |        |
|                                                                                                    |        |
| target::integer,                                                                                                    |        |
| st length (geom) as cost,                                                                                               |        |
| x1, y1, x2, y2                                                                                                    |        |
| FROM roads',                                                                                                    |        |
| 1, 6549, false, false))                                                                                                 |        |
| select sum(cost)::decimal (8,2) from subset;                                                                            |        |
| $\overline{\phantom{a}}$                                                                                                |        |
|                                                                                                    |        |
|                                                                                                    |        |
|                                                                                                    |        |
| Data Output Explain<br>Messages<br>History                                                                              |        |
| Jutput pane<br>sum<br>numeric(8,2)                                                                                      |        |

Figura 10 - Somatório de custo com o algoritmo Astar.

## *4.6 Apresentação da Aplicação*

Neste subcapítulo são apresentados screenshots da aplicação WebSIG após o seu desenvolvimento. As imagens exemplificam a aplicação visualizada segundo dois pontos de vista: utilização pelo utilizador e utilização pelo administrador. A Figura 8 representa a página inicial da aplicação, onde o utilizador recebe informações de como deve proceder para utilizar as funcionalidades da aplicação. Ainda na página inicial são apresentados dois botões, um para aceder ao Menu da aplicação e o outro para identificar a localização do utilizador.

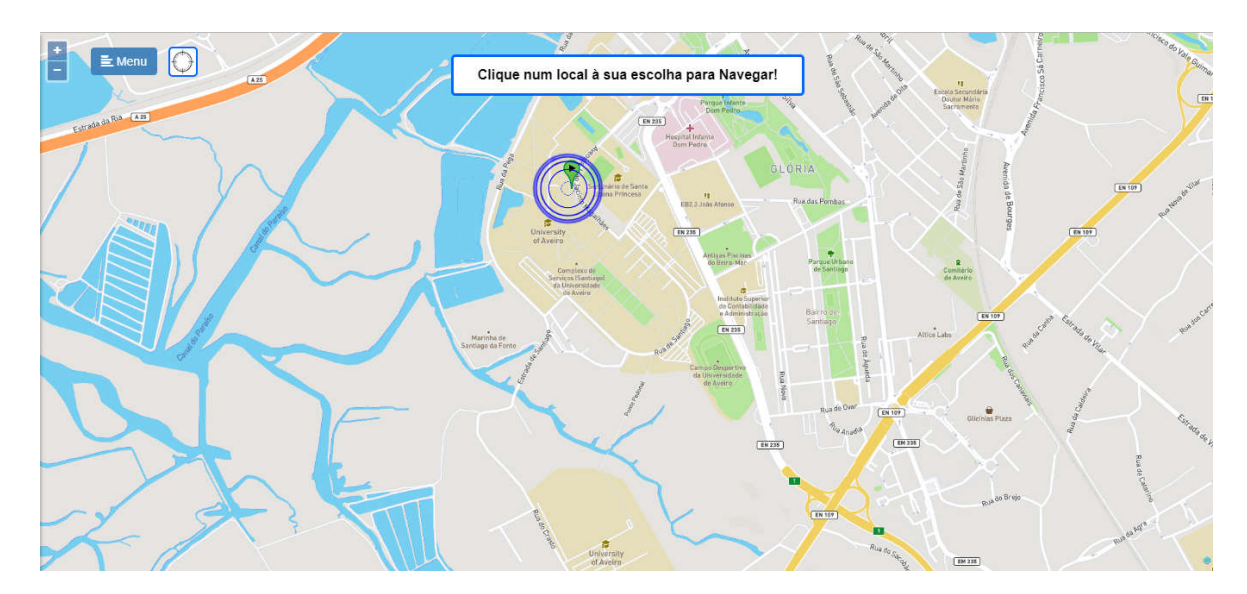

Figura 11 - Página inicial da aplicação WebSIG.

Após o utilizador clicar no mapa é mostrado o menu da aplicação (barra lateral esquerda), sendo o trajeto sugerido pela aplicação desenhado sobre o mapa (de acordo com as coordenadas geográficas da localização do utilizador e do ponto clicado no mapa). Para além disso, é também mostrada uma caixa na lateral direita da aplicação para visualização das informações acerca do trajeto sugerido (ver Figura 9). Nessa caixa o utilizador pode ver a seguinte informação, a distância entre o ponto inicial e o ponto final do percurso, assim como o tempo estimado. E também informações detalhadas acerca de cada arco contido no percurso, a distância, o tipo e o estado da via.

Para as três opções de navegação disponibilizadas pela aplicação, o tempo estimado para navegação dos percursos em cada uma das situações, de cadeira de rodas, a pé e de muletas

foi calculado após uma pesquisa efetuada para verificar em média, a velocidade de deslocamento por cada um dos três utilizadores. Dessa pesquisa foram retiradas as velocidades médias a que cada utilizador se movimenta:

- De cadeira de rodas: Entre 5 e 8 km/h. Estas velocidades são referentes a cadeira de rodas elétricas. A população da Universidade de Aveiro que se desloca de cadeira de rodas, possuem todos cadeira de rodas elétricas. A velocidade média estipulada para deslocamentos de cadeira de rodas foi de 6km/h.
- A pé: Entre 4 e 5 km/h. A velocidade média estipulada para deslocamentos a pé foi de 5km/h.
- De muletas: Entre 1 e 3 km/h. A velocidade média estipulada para deslocamentos de muletas foi de 2km/h.

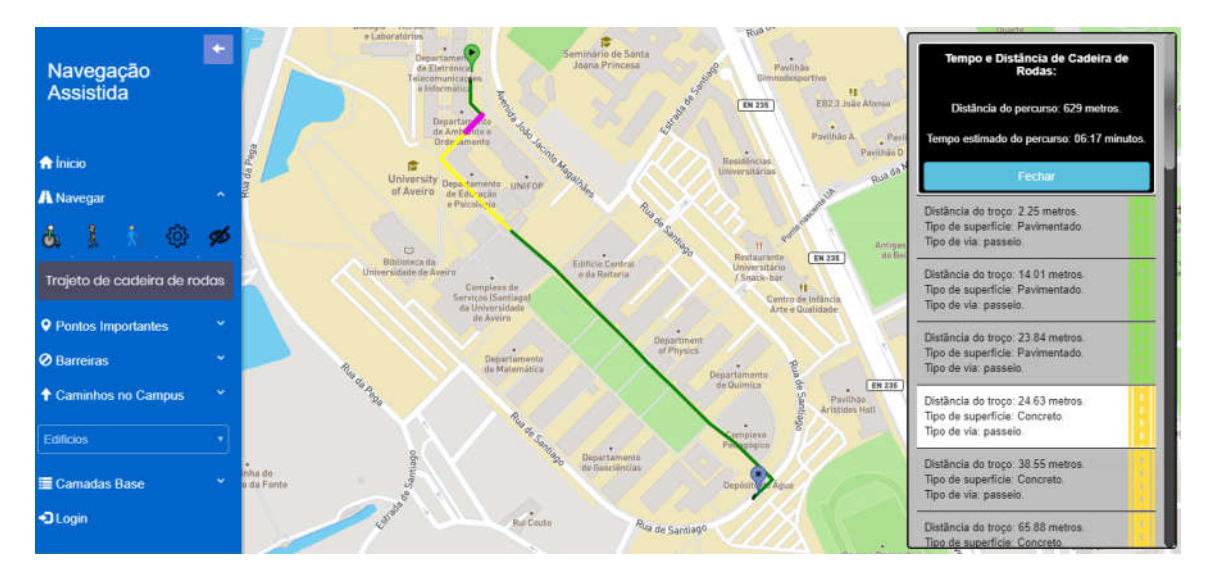

Figura 12 – Visualização da informação relativa ao projeto sugerido pela aplicação.

A Figura 10 mostra a área administrativa da aplicação após o administrador efetuar a autenticação utilizando as respetivas credenciais de acesso. Neste caso, para além de poder escolher a opção "Menu" (barra lateral esquerda na Figura 11), que lhe dá acesso às várias opções de administração (gestão de administradores, gestão de barreiras e gestão de pontos de interesse), pode efetuar duplo clique sobre o mapa adicionando desta forma um novo ponto de interesse na base de dados e pode ainda efetuar duplo clique sobre a linha azul, sendo adicionada uma nova barreira na BD, como já explicado na secção 3.3.

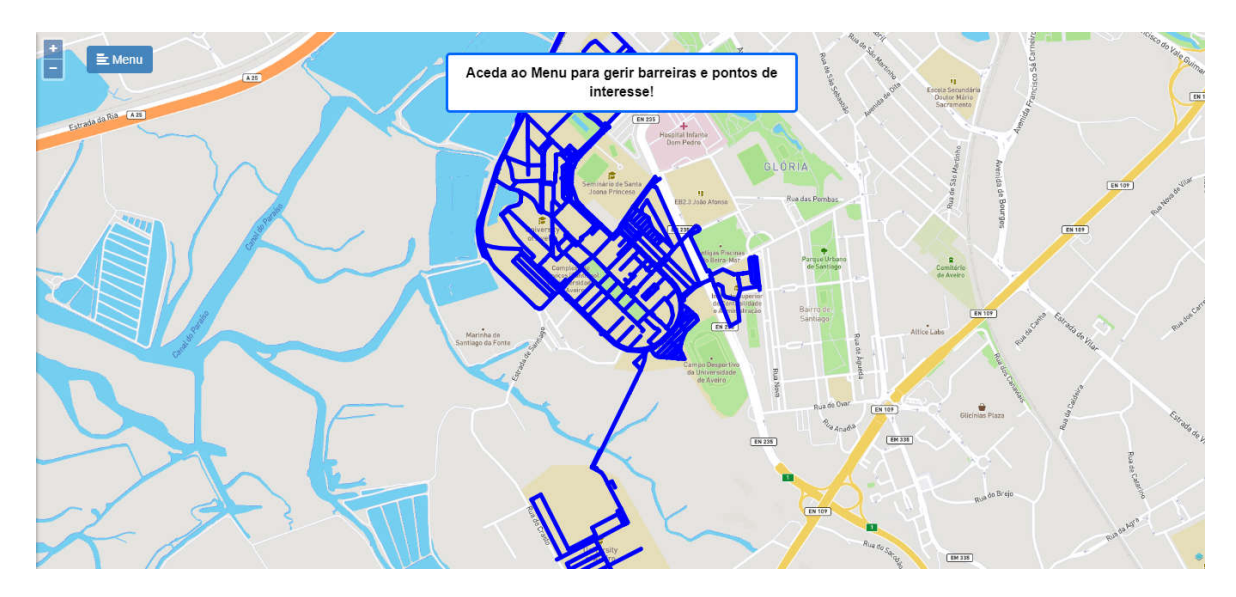

Figura 13 – Visualização da página de gestão após autenticação por parte do administrador.

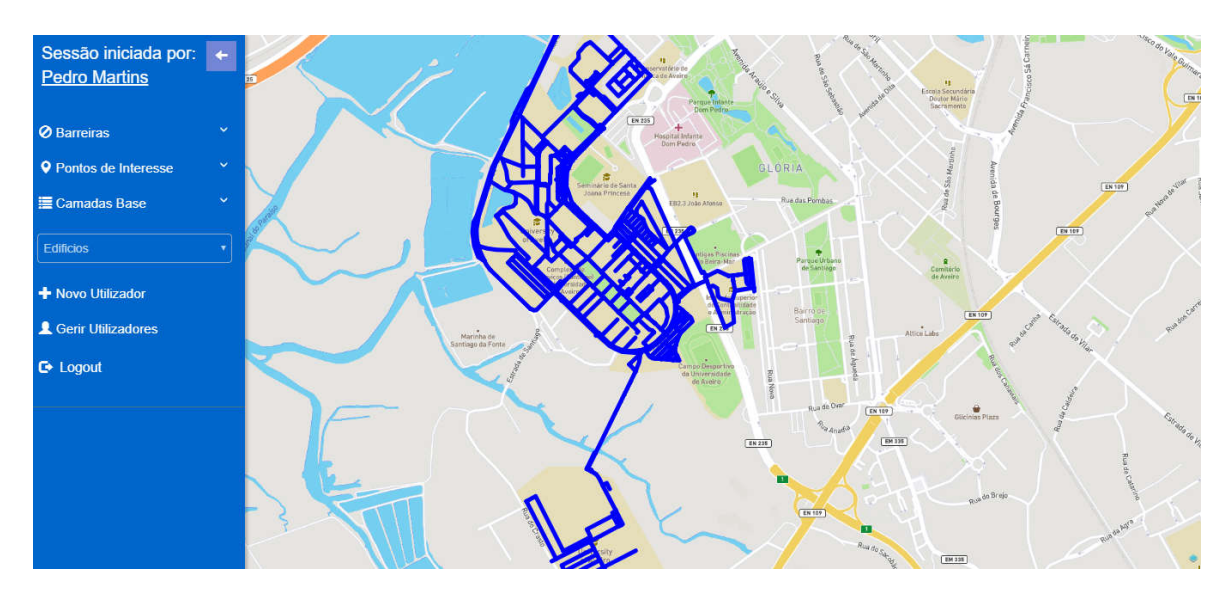

Figura 14 – Visualização do menu de opções de gestão do administrador.

A aplicação versão WebSIG, encontra-se disponivel no seguinte endereço: http://www.gis4cloud.com/mestrado2017-pedro\_martins/

## *4.7 Apresentação da Aplicação para dispositivos móveis*

Nesta secção descreve-se de forma resumida o desenvolvimento da aplicação para dispositivos móveis, cuja implementação teve por base a aplicação WebSIG descrita na secção 4.6. Como referido na secção 3.1, foi dada prioridade ao desenvolvimento da aplicação WebSIG, sendo a sua implementação o principal objetivo desde o início do projeto. O objetivo de desenvolver uma aplicação para dispositivos móveis surgiu mais tarde, devido à sua importância para os utilizadores em questão. De facto, para utilizadores com mobilidade reduzida, torna-se mais útil uma aplicação para dispositivos móveis dada a flexibilidade de utilização que a mesma permite.

Neste projeto optou-se pelo desenvolvimento de uma aplicação não nativa, tendo-se para o efeito utilizado a framework de desenvolvimento de aplicações PhoneGap [20], o que resultou numa aplicação híbrida para dispositivos móveis. Esta framework possibilita o desenvolvimento de uma versão para dispositivos móveis tendo por base o desenvolvimento da uma aplicação em ambiente Web. Para este projeto, e de modo a permitir que a aplicação para dispositivos móveis tenha acesso aos sensores do dispositivo em que seja instalada, optou-se por utilizar uma distribuição do Apache Cordova [21].

De referir que, em relação à aplicação WebSIG de base, a aplicação para dispositivos móveis não inclui a componente relativa à área de gestão (de utilizadores, barreiras e pontos de interesse). A aplicação para dispositivos móveis é assim dedicada exclusivamente ao utilizador comum, permitindo as funcionalidades relativas à navegação ponto a ponto. Para a componente de gestão os administradores têm disponível a aplicação WebSIG.

De seguida são apresentados *screenshots* da aplicação para dispositivos móveis. A Figuara 12 representa o ecrã inicial da aplicação, onde é possível o utilizador identificar a sua localização no momento da execução da mesma. Ao clicar num determinado local sobre o mapa, a aplicação mostrará sobre o mapa o trajeto predefinido para utilizadores de cadeira de rodas sobre o mapa. No mesmo momento em que a aplicação mostra o trajeto ao utilizador, o menu lateral abre para mostrar ao utilizador o menu de navegação, como representado na Figura 13. Esta execução tem como objetivo proporcionar ao utilizador uma maior facilidade de utilização da aplicação e foi uma ideia transmitida por parte dos participantes no focus group detalhado na secção 5.2. A Figura 14 representa um possível trajeto pretendido pelo utilizador. Para além de tudo isto, no momento em que o trajeto é mostrado e o menu aberto, é possível abrir uma caixa na lateral direita da aplicação para visualização das informações detalhadas acerca do trajeto sugerido, clicando simplesmente no botão com uma seta do lado direito do ecrã, representado na Figura 15. Nessa caixa o utilizador pode consultar a distância entre o ponto inicial e o ponto final do percurso, assim como o tempo estimado, bem como informações detalhadas acerca de cada arco contido no percurso (distância, tipo da via e o estado da via).

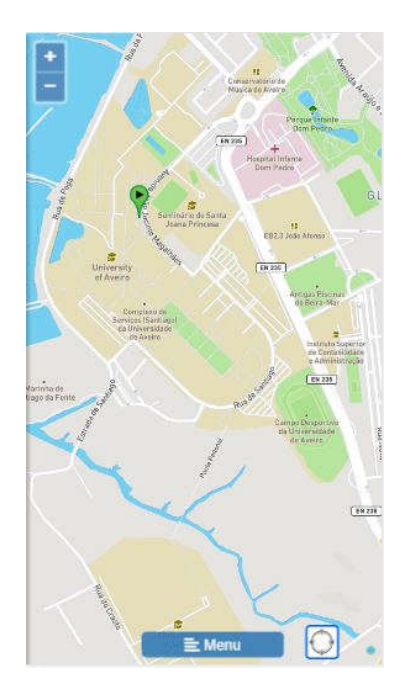

Figura 15 - Ecrã inicial da aplicação para dispositivos móveis

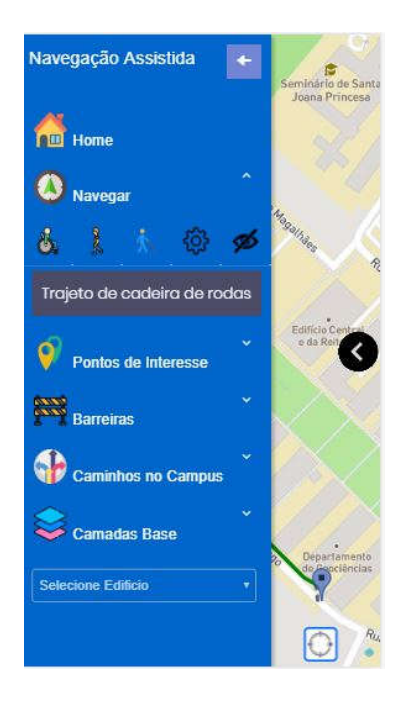

Figura 16 - Menu lateral da aplicação para dispositivos móveis.

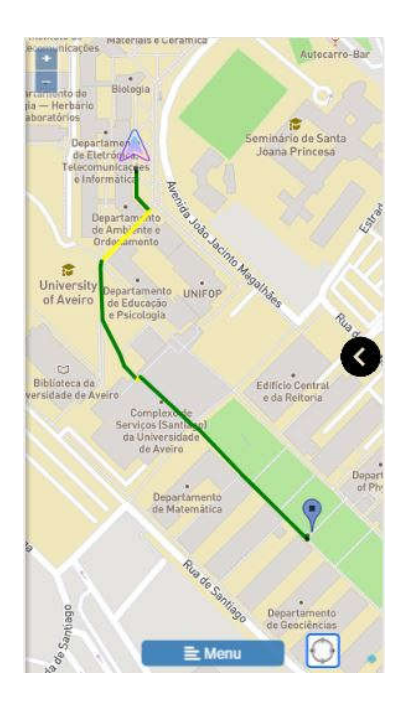

Figura 17 - Visualização de um trajeto.

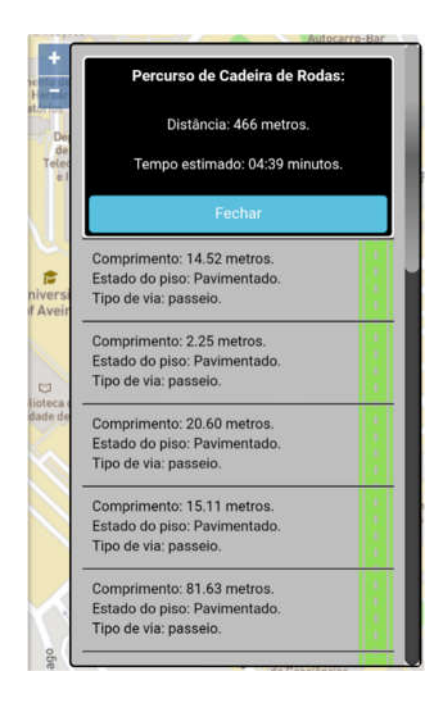

Figura 18 - Visualização da informação detalhada de um trajeto.

Para o funcionamento da aplicação para dispositivos móveis foram utilizados dois *plugins*: um para detetar a localização geográfica do dispositivo, o geolocation, e outro para determinar a orientação do dispositivo, o *device-orientation*. Com estes *plugins* a aplicação é capaz de aceder ao dispositivo e mostrar ao utilizador informação geográfica relevante para a aplicação.

A versão da aplicação para dospositivos móveis encontra-se disponível através do seguinte QR Code:

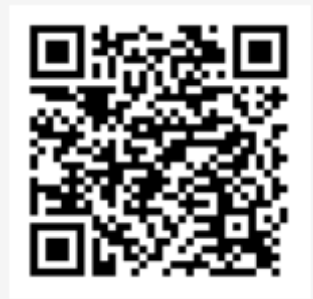

Figura 19 - QR Code para efetuar o download da versão da aplicação para dispositivos móveis.

# 5. Análise de Resultados

Durante o desenvolvimento da aplicação foram efetuados testes às funcionalidades implementadas, de modo a garantir a execução das mesmas tal como especificado nos requisitos da aplicação.

Na secção 5.1 é apresentado um breve resumo dos testes efetuados e respetivos resultados obtidos. Na secção 5.2 descreve-se a validação efetuada ao protótipo da aplicação através da realização de um focus group, sendo apresentados os resultados da mesma.

### *5.1 Resultados Obtidos*

A Tabela 6 descreve os testes efetuados para cada um dos requisitos definidos na secção 3.1. De forma a comprovar o correto funcionamento da aplicação. Para cada um dos testes é indicado se o mesmo foi executado com sucesso, ou insucesso no caso de a funcionalidade não estar satisfatoriamente operacional.

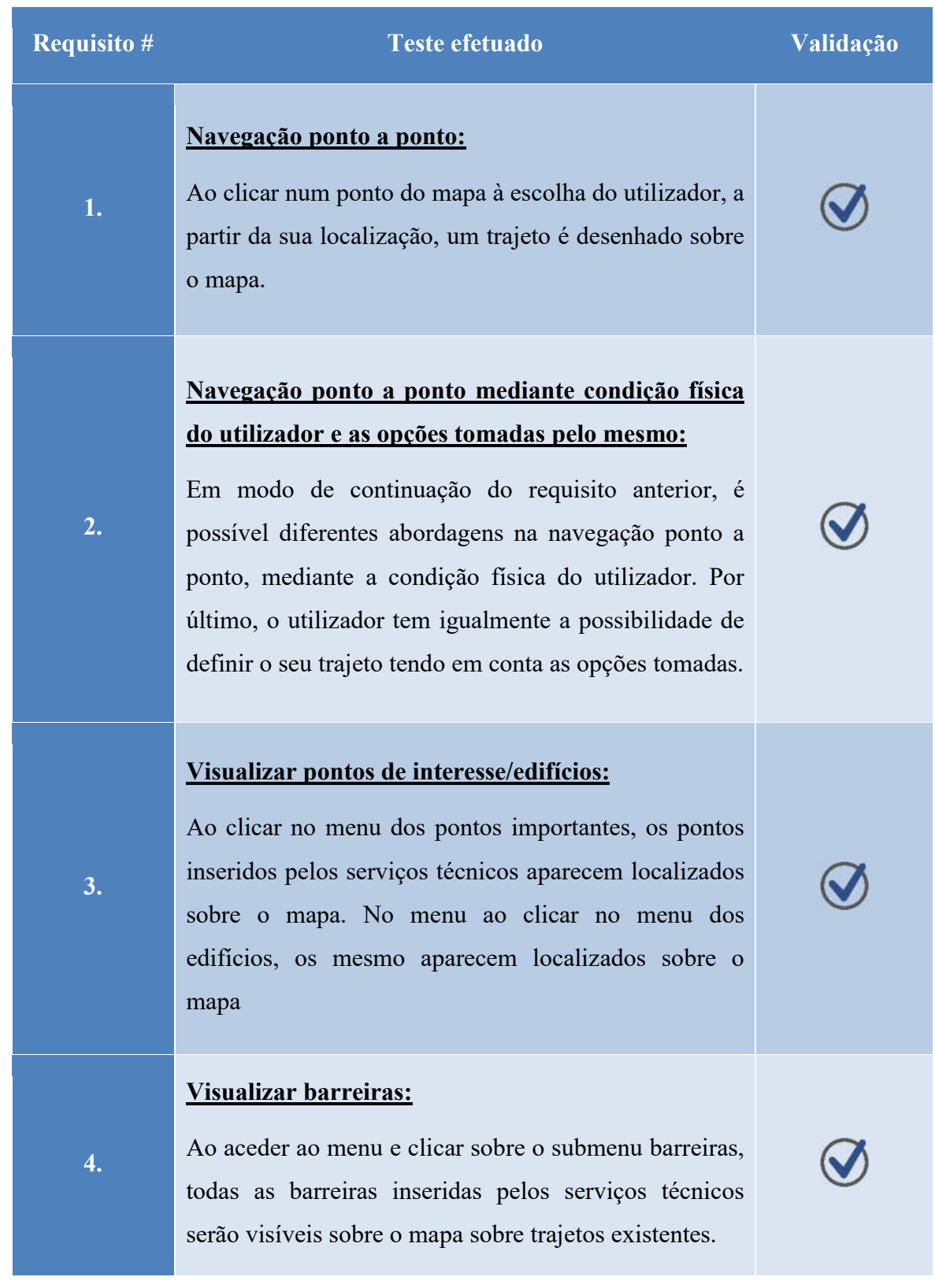

## Tabela 6 - Testes efetuados à aplicação WebSIG e resultados obtidos.

## Navegação ponto a ponto tendo em conta as barreiras:

Este requisito depende do requisito #1.

Ao clicar num ponto do mapa, à escolha do utilizador, a partir da sua localização, um trajeto é desenhado sobre o mapa, sobreposto aos caminhos do Campus. Neste caso testado, ao conter barreiras (restrições de mobilidade) sobre os percursos, o algoritmo terá em conta as barreiras existentes, desenhando o trajeto, não passando pelas restrições.

#### Visualização do mapa de duas formas distintas:

5.

6.

Ao clicar no menu camadas base, duas opções são disponibilizadas para o utilizador, uma com um mapa Mapbox [15], e a outra com um mapa satélite.

### Criação de uma área de gestão para a aplicação:

Após a inserção de um novo registo de utilizador na base de dados, o administrador efetua login com as credenciais de novo registo.

## Adicionar barreiras:

Depois de aceder à área de gestão, o administrador é capaz de adicionar novas barreiras clicando duas vezes sobre a linha azul sobreposta ao mapa e preenchendo campos com informações acerca da barreira a inserir. A barreira só é adicionada quando submeter a informação da barreira para a base de dados. A linha azul mostra todos os percursos existentes dentro do Campus de Santiago.

7.

#### Eliminar barreiras:

Depois de aceder à área de gestão, o administrador é capaz de eliminar barreiras clicando uma vez sobre a barreira desejada e submeter afirmativamente.

#### Adicionar pontos de interesse:

Depois de aceder à área de gestão, o administrador é capaz de adicionar pontos importantes clicando uma vez sobre o mapa num local à sua escolha, excetuando a linha azul. O ponto importante só é adicionado quando preencher alguns campos com informação acerca do ponto e submetendo essa informação para a base de dados.

#### Eliminar pontos de interesse:

Depois de aceder à área de gestão, o administrador é capaz de eliminar pontos importantes clicando uma vez sobre o ponto desejado e submeter afirmativamente.

#### Adicionar novo administrador:

11. Depois de aceder à área de gestão, qualquer administrador tem a possibilidade de adicionar um novo administrador acedendo ao menu "utilizadores".

#### Eliminar administrador:

Depois de aceder à área de gestão, qualquer administrador tem a possibilidade de eliminar um registo de administrador acedendo ao menu "utilizadores".

48

# 8.

9.

10.

12.

A Tabela 7 descreve os testes efetuados à aplicação para dispositivos móveis, tendo por objetivo aferir do bom funcionamento das funcionalidades contidas na mesma. Para cada um dos testes é indicado se o mesmo foi executado com sucesso, ou insucesso no caso de a funcionalidade não estar operacional.

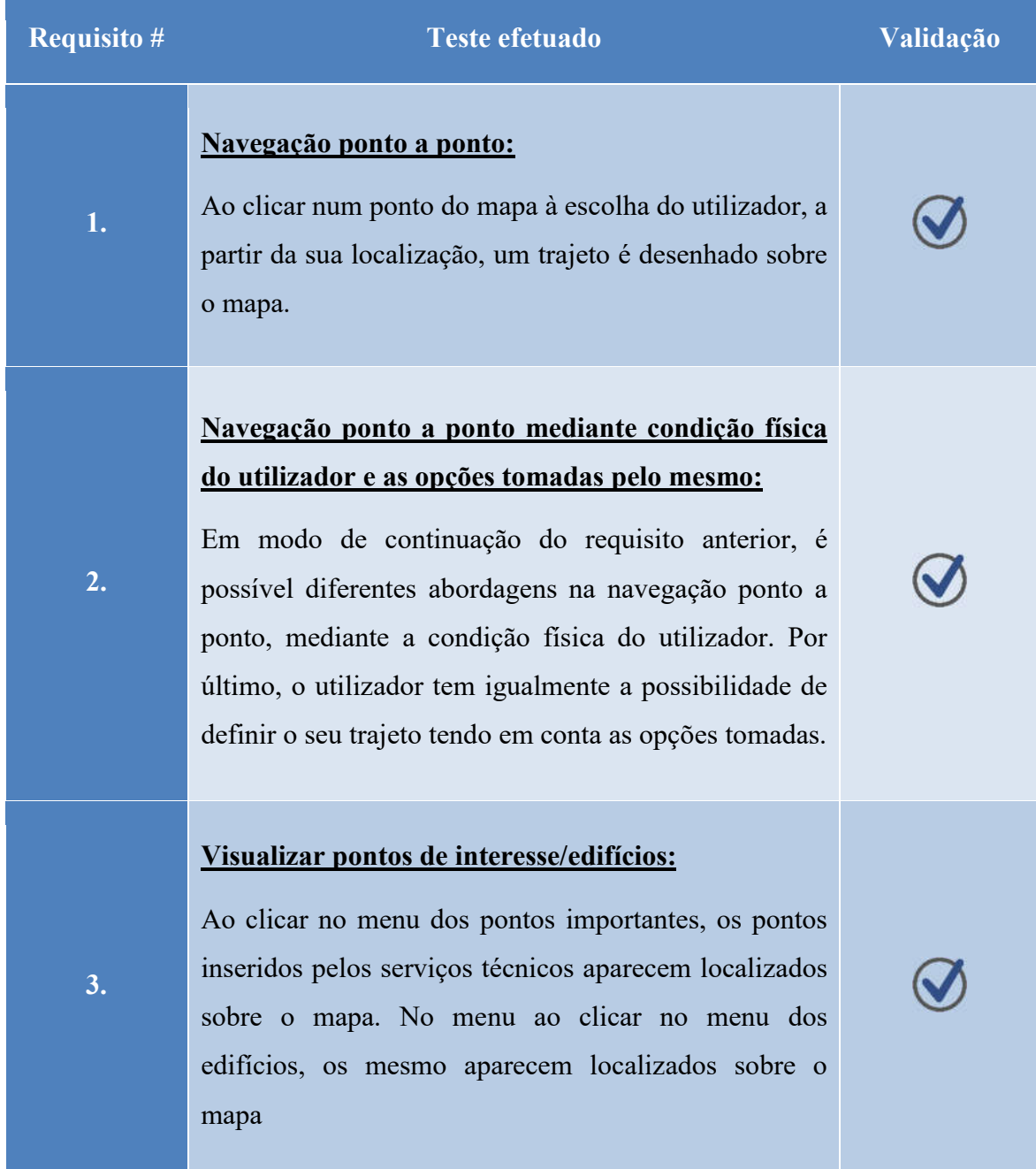

#### Tabela 7 - Testes efetuados à aplicaçãopara dispositivos móveis e resultados obtidos.

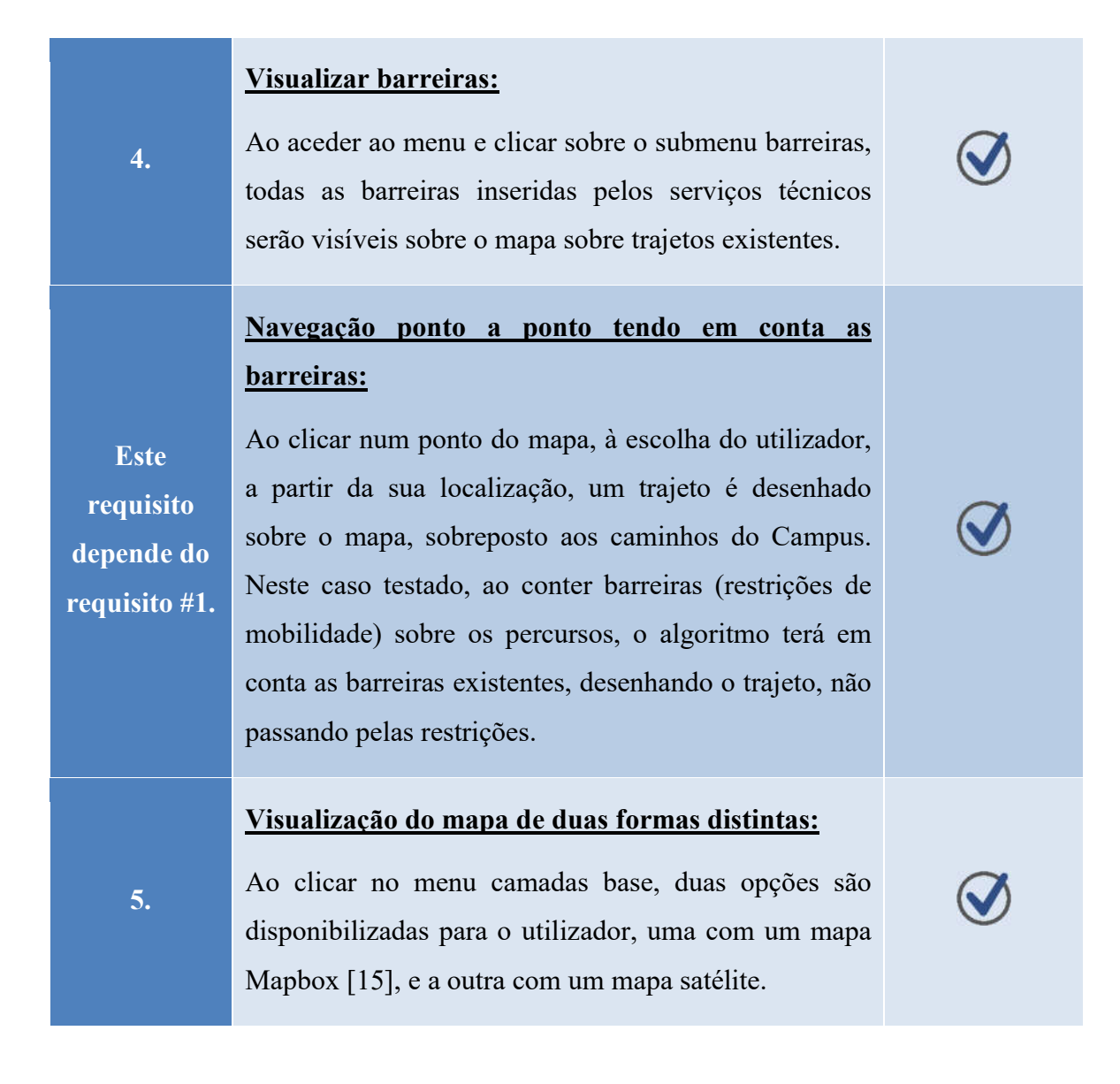

## *5.2 Validação do Protótipo*

Para proceder à validação do protótipo foi criado um focus group, tendo os convidados respondido a um questionário sobre a aplicação e sua utilização. O grupo foi formado com elementos de diversas proveniências: um docente ligado à área da saúde, um elemento que segue de perto pessoas com mobilidade reduzida, dois utilizadores do público-alvo da aplicação, e ainda um elemento dos serviços técnicos da Universidade de Aveiro. Os cinco participantes foram escolhidos por terem um maior e melhor conhecimento da área em questão. Foi inicialmente realizada uma pequena apresentação da aplicação, onde os objetivos, as vantagens e as mais-valias do projeto foram explicadas. Para proceder à validação foi distribuído um questionário com perguntas acerca das necessidades das

pessoas com mobilidade reduzida, para conhecer os seus problemas em termos de mobilidade e acrescentar à aplicação, caso necessário, conteúdos e funcionalidades pertinentes, avaliando-se as funcionalidades da aplicação implementadas até ao momento. E por fim, sobre o layout da aplicação implementada, com o objetivo de avaliar sobre a facilidade de utilização da aplicação e da sua simplicidade em termos de *design*.

O objetivo principal da realização do focus group consistiu em validar o protótipo da aplicação, complementá-lo e melhorá-lo com informação pertinente fornecida pelos intervenientes no mesmo. A discussão, realizada sempre do ponto de vista da experiência dos intervenientes, trouxe para este projeto uma enorme mais-valia, tornando a aplicação numa ferramenta que melhor responde às necessidades do seu público-alvo. As questões elaboradas para o focus group encontram-se no Anexo A. Foram elaborados dois questionários sensivelmente diferentes. Um direcionado a pessoas que se deslocam de cadeira de rodas, e o outro direcionado a pessoas que se deslocam a pé. A aceitação desta aplicação foi positiva, no sentido em que se assume como "facilitadora", uma vez que a Universidade de Aveiro já tem um número significativo de pessoas com mobilidade reduzida que podem vir a usufruir de uma aplicação com este tipo de características, tornando o seu Campus mais acessível. Efetivamente a aplicação facilita a deslocação ao evitar trajetos que alegadamente possam dificultar o acesso aos espaços pretendidos pelos seus utilizadores.

Como já explicado na secção 4.7, o protótipo da aplicação para dispositivos móveis não foi validado através do focus group, dado que a mesma não se encontrava totalmente implementada aquando da realização dos testes de validação. Optou-se, contudo, pelo desenvolvimento de uma aplicação para dispositivos móveis com uma *interface* sempre que possível idêntica à da aplicação WebSIG.

Para além do que já foi referido antes, as funções de custo inseridas no algoritmo de routing tiveram em conta as respostas obtidas neste grupo. Deste modo, a ponderação das variáveis utilizadas na definição da função de custo que integra o algoritmo de routing é efetuada com base nas reais necessidades dos utilizadores. A validação do protótipo foi assim realizada de uma maneira coerente e de acordo com o pretendido pelos utilizadores, ou seja, obtendo informação real e detalhada acerca das suas necessidades.

Dos resultados apurados, pode concluir-se que todos os inquiridos estão de acordo com os objetivos definidos para a aplicação e que consideram pertinente a ferramenta para o público-alvo. No que toca à informação visual fornecida pela aplicação, a opinião de criação de barreiras transitáveis foi transmitida e tida em conta, de modo a que a aplicação permita classificar as barreiras segundo vários tipos. Em relação à facilidade de utilização, alguns métodos de funcionamento foram modificados, para tornar a aplicação mais intuitiva e dinâmica. A opinião dos participantes, quanto aos tipos de vias favoráveis à mobilidade, centrou-se nas ciclovias e passeios para os utilizadores de cadeira de rodas, e nos passeios para os utilizadores a pé. Quanto ao estado do piso, tanto os utilizadores de cadeira de rodas como os utilizadores que circulam a pé preferem os pisos pavimentados e em concreto. Por fim, e para uma boa definição da função de custo, os utilizadores de cadeira de rodas, numa resposta unânime, classificam as variáveis pela seguinte ordem, do mais relevante para o menos relevante: distância, estado do pavimento, tipo de pavimento e, por fim, inclinação do percurso. No entanto os utilizadores que circulam a pé avaliam as variáveis da seguinte forma, do mais relevante para o menos relevante: estado do pavimento, tipo de pavimento, inclinação do percurso e distância.

A partir dos resultados obtidos, a função de custo foi implementada de forma a que dinamicamente, e de acordo com os parâmetros indicados pelo utilizador, se ajuste à realidade física do mesmo.

# 6. Conclusões

Em forma de conclusão, é de salientar dois aspetos importantes, a discussão de resultados e o desejo futuro de alargar os horizontes, levando este projeto a uma maior dimensão, falando sobre o trabalho futuro.

## *6.1 Discussão de Resultados*

O presente projeto propõe a conceção e implementação de uma aplicação de navegação assistida para pessoas com mobilidade reduzida, onde se propõe uma função de custo para navegação ponto a ponto.

O desenvolvimento desta aplicação careceu da criação de uma BDE preparada para executar routing. Para isso, a informação recolhida e armazenada na BDE foi processada e adaptada aos objetivos da aplicação. Para além disso, é possível constatar que a BDE disponibiliza à aplicação informação geográfica adicional que pode ser visualizada pelo utilizador caso o mesmo dela necessite. Os resultados são satisfatórios, tendo em conta os requisitos pré-estabelecidos. São apresentados caminhos otimizados do ponto A, onde o utilizador se encontra, para o ponto B, para onde o utilizador deseja ir, tendo em conta a sua condição física e as suas necessidades específicas. Os caminhos sugeridos pela aplicação são também otimizados tendo em conta as barreiras à navegação eventualmente existentes. Estas barreiras são adicionadas e removidas de forma dinâmica pelos serviços técnicos da Universidade de Aveiro na área de gestão da aplicação dedicada aos seus administradores. Este é um dos pontos importantes, uma vez que para que a navegação seja o mais adequada possível é fundamental que restrições como as referidas barreiras sejam atualizadas regularmente na base de dados da aplicação.

A navegação apresenta-se na aplicação com um menu, capaz de dar respostas ao seu utilizador, tendo em conta a sua situação física. Daí que pessoas em cadeira de rodas, a pé, ou de muletas possam configurar o seu trajeto, dando níveis diferentes de importância a quatro variáveis: a distância, a inclinação do trajeto, o tipo e estado do piso. Para cada situação, os resultados obtidos são personalizados de acordo com as especificidades do utilizador. Por outro lado, para além das barreiras, os administradores podem também adicionar e eliminar pontos importantes. Podem ainda criar e eliminar utilizadores para administrar a aplicação. Todos os requisitos foram assim cumpridos e estão completamente funcionais, demonstrando, portanto, uma prova de conceito coerente com o estipulado inicialmente aquando do esboço do projeto.

Para complementar a aplicação WebSIG, optou-se pelo desenvolvimento adicional de uma aplicação dedicada a dispositivos móveis, para dar respostas aos utilizadores que nas suas deslocações pelos trajetos do Campus de Santiago da Universidade de Aveiro necessitam dessa ajuda. A aplicação para dispositivos móveis trará mais flexibilidade na utilização e uma maior proximidade com o utilizador, que terá disponível uma aplicação que o acompanha nos seus trajetos.

Esta aplicação como prova de conceito é uma ferramenta promissora na navegação para pessoas com mobilidade reduzida. Seria de um enorme valor desenvolver uma ferramenta com as mesmas funcionalidades, mas para uma área geográfica mais abrangente. Importa referir que, para que a aplicação possa abranger uma área geográfica maior, é necessário algum processamento a nível dos dados a inserir na BDE e relativos à nova área geográfica. Assim, para ao alargar a zona geográfica de abrangência, a aplicação deve ser apoiada com uma BDE consistente com a área geográfica de ação pretendida.

## *6.2 Trabalho Futuro*

A prova de conceito demonstrada com esta aplicação funcional mostra até onde pode ser levada quanto ao público-alvo a que se destina. Alargar a aplicação a uma zona envolvente muito maior, como a área de uma cidade, ou até mesmo de um país, é um possível objetivo futuro e, simultaneamente, um enorme desafio, não só em termos de marketing, mas ao nível da grande ajuda que proporciona às pessoas com mobilidade reduzida. A existência de aplicações de navegação assistida para este tipo de público-alvo ainda é ainda diminuta,
sendo que algumas das aplicações existentes ainda se encontram em fase de testes em algumas cidades, tal como referido na secção 2.3. Por exemplo, a Google está no presente momento a adaptar as suas aplicações de navegação para dar resposta a este mesmo público-alvo, estando as mesmas em fase de testes na cidade de Boston nos EUA.

Mais do que generalizar este tipo de aplicação, seria desejável tornar a aplicação mais dinâmica, acrescentando, por exemplo, o controlo da mesma através de voz. De forma similar, a utilização das tecnologias de síntese de fala seria por certo outra das mais-valias em termos de usabilidade e acessibilidade à aplicação por parte deste tipo de público-alvo. Esta evolução constituir-se-ia como uma significativa vantagem para quem se desloca de cadeira de rodas ou de muletas. Por fim, e para tornar a aplicação mais pessoal, sugerimos a implementação da funcionalidade que possibilite, ao utilizador comum, poder ter um perfil e guardar as suas preferências em termos de configuração das opções de mobilidade e os seus trajetos mais frequentes, criando um histórico de perfil, podendo o utilizador reutilizar sempre que pertinente, trajetos anteriormente efetuados.

### 7. Referências Bibliográficas

- [1] «OpenStreetMap». [Em linha]. Disponível em: https://www.openstreetmap.org/#map=14/40.5740/- 8.4458. [Acedido: 15-Mar-2018].
- [2] «PostgreSQL: The world's most advanced open source database». [Em linha]. Disponível em: https://www.postgresql.org/. [Acedido: 10-Out-2018].
- [3] «PostGIS : Home». [Em linha]. Disponível em: http://www.postgis.org/. [Acedido: 10-Out-2018].
- [4] «Definições SIG». [Em linha]. Disponível em: http://w3.ualg.pt/~tpanago/SIGconsist.htm. [Acedido: 10-Out-2018].
- [5] «Welcome to the QGIS project!» [Em linha]. Disponível em: https://www.qgis.org/en/site/. [Acedido: 25-Nov-2018].
- [6] «SIG gratuito GEOSABER». [Em linha]. Disponível em: http://geosaber.weebly.com/siggratuito.html. [Acedido: 15-Mar-2018].
- [7] «Table of Contents pgRouting Manual (2.6)». [Em linha]. Disponível em: https://docs.pgrouting.org/latest/en/index.html. [Acedido: 27-Nov-2018].
- [8] «AccessMap». [Em linha]. Disponível em: https://www.accessmap.io/. [Acedido: 15-Mar-2018].
- [9] «App that helps people in wheelchairs plan travel routes wins first place at civic hackathon GeekWire». [Em linha]. Disponível em: https://www.geekwire.com/2015/app-that-helps-people-inwheelchairs-plan-travel-routes-wins-first-place-at-civic-hackathon/. [Acedido: 15-Mar-2018].
- [10] «Milano BikeDistrict». [Em linha]. Disponível em: http://bikedistrict.org/#/45.46178,9.17841/45.4679,9.17665/t. [Acedido: 16-Mar-2018].
- [11] «Wheelmap Procurar locais com acessibilidades a cadeiras de rodas». [Em linha]. Disponível em: https://wheelmap.org/pt/map#/?lat=51.52973859618809&lon=-0.09830832481384277&zoom=17. [Acedido: 16-Mar-2018].
- [12] «Google Maps launches a "wheelchair accessible" option for 6 cities». [Em linha]. Disponível em: https://mashable.com/2018/03/16/wheelchair-accessible-googlemaps/?europe=true&#YI9KaO1YsGqC. [Acedido: 28-Mai-2018].
- [13] «Waze GPS, mapas e trânsito». [Em linha]. Disponível em: https://www.waze.com/pt-PT/. [Acedido: 20-Nov-2018].
- [14] «Waze ajuda pessoas com mobilidade reduzida a estacionar Tecnologia RTP Notícias». [Em linha]. Disponível em: https://www.rtp.pt/noticias/tecnologia/waze-ajuda-pessoas-com-mobilidadereduzida-a-estacionar\_n1071301. [Acedido: 23-Out-2018].
- [15] «Mapbox». [Em linha]. Disponível em: https://www.mapbox.com/. [Acedido: 29-Out-2018].
- [16] «OpenLayers Welcome». [Em linha]. Disponível em: https://openlayers.org/. [Acedido: 12-Out-2018].
- [17] «Bootstrap · The most popular HTML, CSS, and JS library in the world.» [Em linha]. Disponível em: https://getbootstrap.com/. [Acedido: 12-Out-2018].
- [18] «pgAdmin PostgreSQL Tools». [Em linha]. Disponível em: https://www.pgadmin.org/. [Acedido: 30-Out-2018].
- [19] «PostGIS Spatial and Geographic Objects for PostgreSQL». [Em linha]. Disponível em: https://postgis.net/. [Acedido: 30-Out-2018].
- [20] «PhoneGap». [Em linha]. Disponível em: https://phonegap.com/. [Acedido: 30-Out-2018].
- [21] «Apache Cordova». [Em linha]. Disponível em: https://cordova.apache.org/. [Acedido: 30-Out-2018].
- [22] O. Pgrouting, O. M. Dornhofer, W. Bischof, e E. Krajnc, «Comparison of Open Source routing services with OpenStreetMap Data for blind pedestrians».
- [23] «Wheelchair routing OpenStreetMap Wiki». [Em linha]. Disponível em: https://wiki.openstreetmap.org/wiki/Wheelchair\_routing. [Acedido: 16-Mar-2018].
- [24] «pgr\_dijkstra pgRouting Manual (2.2)». [Em linha]. Disponível em: https://docs.pgrouting.org/2.2/en/src/dijkstra/doc/pgr\_dijkstra.html. [Acedido: 19-Jul-2018].
- [25] «pgr\_aStar pgRouting Manual (2.3)». [Em linha]. Disponível em: https://docs.pgrouting.org/2.3/en/src/astar/doc/pgr\_astar.html. [Acedido: 20-Set-2018].
- [26] «Pt-br:Elementos de Mapa OpenStreetMap Wiki». [Em linha]. Disponível em: https://wiki.openstreetmap.org/wiki/Pt-br:Elementos\_de\_Mapa#Roads. [Acedido: 15-Out-2018].
- [27] «41 Formato Shapefile | Guia de Abertura de Dados». [Em linha]. Disponível em: http://ceweb.br/guias/dados-abertos/capitulo-41/. [Acedido: 16-Out-2018].
- [28] K.-T. Chang, Introduction to geographic information systems. Tata McGraw-Hill, 2008.

## 8. Anexos

## ANEXO A

## *FOCUS GROUP*

### Mestrado em Geoinformática

### Tema do Projeto Final: Ferramentas de Navegação Assistida no Campus da UA para Pessoas com Deficiência Motora

**Objetivo da realização do** *focus group*: O objetivo principal da realização do *focus group* consiste em validar uma aplicação, projeto final de Mestrado e complementá-la e ou melhorá-la com informação pertinente fornecida pelos intervenientes. A discussão, realizada sempre do ponto de vista da experiência do utilizador, visa a obtenção de informação relativa à utilidade, usabilidade e funcionalidade da ferramenta.

**Objetivo da App:** Permitir a navegação dentro do Campus da UA com caminhos otimizados consoante a condição física de cada utilizador. Além desta funcionalidade, a aplicação possibilita a visualização de todos os edifícios da Universidade de Aveiro e ainda mostrar em tempo real todas as barreiras existentes nos percursos do Campus que dificultem a mobilidade. O utilizador terá acesso ainda a pontos de interesse inseridos no Campus da UA.

Nº de elementos a incluir no focus group: 8 - 10

**Razões para a escolha dos elementos a incluir no focus group:** Os participantes foram escolhidos consoante a informação que se pretende recolher, desta forma revelam-se necessários intervenientes para dar resposta relativamente à execução da aplicação, às funcionalidades e à necessidade da utilização.

Questões:

1. De acordo com os objetivos apresentados para esta App considera pertinente esta ferramenta? Uma aplicação que facilite a navegação ponto a ponto no Campus da UA, tendo em conta a condição física do utilizador da mesma?

\_\_\_\_\_\_\_\_\_\_\_\_\_\_\_\_\_\_\_\_\_\_\_\_\_\_\_\_\_\_\_\_\_\_\_\_\_\_\_\_\_\_\_\_\_\_\_\_\_\_\_\_\_\_\_\_\_\_\_\_\_\_\_\_\_\_\_\_\_\_\_

\_\_\_\_\_\_\_\_\_\_\_\_\_\_\_\_\_\_\_\_\_\_\_\_\_\_\_\_\_\_\_\_\_\_\_\_\_\_\_\_\_\_\_\_\_\_\_\_\_\_\_\_\_\_\_\_\_\_\_\_\_\_\_\_\_\_\_\_\_\_\_\_\_

Justifique?

\_\_\_\_\_\_\_\_\_\_\_\_\_\_\_\_\_\_\_\_\_\_\_\_\_\_\_\_\_\_\_\_\_\_\_\_\_\_\_\_\_\_\_\_\_\_\_\_\_\_\_\_\_\_\_\_\_\_\_\_\_\_\_\_\_\_\_\_\_

2. Após interagir com a aplicação (no seu estado atual), para além dos trajetos otimizados, da possibilidade de visualizar e localizar todos os edifícios e ainda das barreiras temporárias e definitivas, o que acrescentaria em termos de funcionalidades e opções de visualização?

\_\_\_\_\_\_\_\_\_\_\_\_\_\_\_\_\_\_\_\_\_\_\_\_\_\_\_\_\_\_\_\_\_\_\_\_\_\_\_\_\_\_\_\_\_\_\_\_\_\_\_\_\_\_\_\_\_\_\_\_\_\_\_\_\_\_\_\_\_\_\_\_\_

\_\_\_\_\_\_\_\_\_\_\_\_\_\_\_\_\_\_\_\_\_\_\_\_\_\_\_\_\_\_\_\_\_\_\_\_\_\_\_\_\_\_\_\_\_\_\_\_\_\_\_\_\_\_\_\_\_\_\_\_\_\_\_\_\_\_\_\_\_\_\_\_\_

\_\_\_\_\_\_\_\_\_\_\_\_\_\_\_\_\_\_\_\_\_\_\_\_\_\_\_\_\_\_\_\_\_\_\_\_\_\_\_\_\_\_\_\_\_\_\_\_\_\_\_\_\_\_\_\_\_\_\_\_\_\_\_\_\_\_\_\_\_\_\_\_\_

\_\_\_\_\_\_\_\_\_\_\_\_\_\_\_\_\_\_\_\_\_\_\_\_\_\_\_\_\_\_\_\_\_\_\_\_\_\_\_\_\_\_\_\_\_\_\_\_\_\_\_\_\_\_\_\_\_\_\_\_\_\_\_\_\_\_\_\_\_\_\_\_\_

\_\_\_\_\_\_\_\_\_\_\_\_\_\_\_\_\_\_\_\_\_\_\_\_\_\_\_\_\_\_\_\_\_\_\_\_\_\_\_\_\_\_\_\_\_\_\_\_\_\_\_\_\_\_\_\_\_\_\_\_\_\_\_\_\_\_\_\_\_\_\_

3. Considera a aplicação fácil de utilizar? Caso a sua resposta seja negativa, o que optaria por mudar?

\_\_\_\_\_\_\_\_\_\_\_\_\_\_\_\_\_\_\_\_\_\_\_\_\_\_\_\_\_\_\_\_\_\_\_\_\_\_\_\_\_\_\_\_\_\_\_\_\_\_\_\_\_\_\_\_\_\_\_\_\_\_\_\_\_\_\_

\_\_\_\_\_\_\_\_\_\_\_\_\_\_\_\_\_\_\_\_\_\_\_\_\_\_\_\_\_\_\_\_\_\_\_\_\_\_\_\_\_\_\_\_\_\_\_\_\_\_\_\_\_\_\_\_\_\_\_\_\_\_\_\_\_\_\_

4. Na ótica de um utilizador que se desloca a pé no Campus da UA, numa escala de 0 a 5, atribua valores aos seguintes tipos de vias e o seu estado? Onde 0 é desfavorável e 5 é muito favorável.

#### **Tipos de Vias:**

Estradas: \_\_\_

Ciclovia: \_\_\_

Passeios: \_\_\_

Vias residências: \_\_\_

Estradas pequenas: \_\_\_

Escadas: \_\_\_

Caminhos agrícolas e florestais despavimentados: \_\_\_

Caminhos de serviço: \_\_\_

#### **Estado do Piso:**

Pavimentado: \_\_\_

Despavimentado: \_\_\_

Asfalto: \_\_\_

Vias Concreto: \_\_\_

Misto de Relva e pavimento (Grass Pavers): \_\_\_

Areia: \_\_\_

Terra batida: \_\_\_

Calçada: \_\_\_

Pavimentação a pedras (bem alinhado): \_\_\_

5. Ainda na mesma ótica de utilizador, ordene, do mais relevante para o menos relevante, os seguintes constrangimentos à mobilidade:

A. Distância, B. Tipo do Pavimento, C. Estado do Pavimento, D. Inclinação do percurso

\_\_\_, \_\_\_, \_\_\_, \_\_\_

#### **Muito obrigado pela sua ajuda e disponibilidade!**

**Pedro Martins**

# *FOCUS GROUP*

### Mestrado em Geoinformática

### Tema do Projeto Final: Ferramentas de Navegação Assistida no Campus da UA para Pessoas com Deficiência Motora

**Objetivo da realização do** *focus group*: O objetivo principal da realização do *focus group* consiste em validar uma aplicação, projeto final de Mestrado e complementá-la e ou melhorá-la com informação pertinente fornecida pelos intervenientes. A discussão, realizada sempre do ponto de vista da experiência do utilizador, visa a obtenção de informação relativa à utilidade, usabilidade e funcionalidade da ferramenta.

**Objetivo da App:** Permitir a navegação dentro do Campus da UA com caminhos otimizados consoante a condição física de cada utilizador. Além desta funcionalidade, a aplicação possibilita a visualização de todos os edifícios da Universidade de Aveiro e ainda mostrar em tempo real todas as barreiras existentes nos percursos do Campus que dificultem a mobilidade. O utilizador terá acesso ainda a pontos de interesse inseridos no Campus da UA.

Nº de elementos a incluir no focus group: 8 - 10

**Razões para a escolha dos elementos a incluir no focus group:** Os participantes foram escolhidos consoante a informação que se pretende recolher, desta forma revelam-se necessários intervenientes para dar resposta relativamente à execução da aplicação, às funcionalidades e à necessidade da utilização.

#### Questões:

1. De acordo com os objetivos apresentados para esta App considera pertinente esta ferramenta? Uma aplicação que facilite a navegação ponto a ponto no Campus da UA, tendo em conta a condição física do utilizador da mesma.?

\_\_\_\_\_\_\_\_\_\_\_\_\_\_\_\_\_\_\_\_\_\_\_\_\_\_\_\_\_\_\_\_\_\_\_\_\_\_\_\_\_\_\_\_\_\_\_\_\_\_\_\_\_\_\_\_\_\_\_\_\_\_\_\_\_\_\_\_\_\_\_

\_\_\_\_\_\_\_\_\_\_\_\_\_\_\_\_\_\_\_\_\_\_\_\_\_\_\_\_\_\_\_\_\_\_\_\_\_\_\_\_\_\_\_\_\_\_\_\_\_\_\_\_\_\_\_\_\_\_\_\_\_\_\_\_\_\_\_\_\_\_\_\_\_

\_\_\_\_\_\_\_\_\_\_\_\_\_\_\_\_\_\_\_\_\_\_\_\_\_\_\_\_\_\_\_\_\_\_\_\_\_\_\_\_\_\_\_\_\_\_\_\_\_\_\_\_\_\_\_\_\_\_\_\_\_\_\_\_\_\_\_\_\_

\_\_\_\_\_\_\_\_\_\_\_\_\_\_\_\_\_\_\_\_\_\_\_\_\_\_\_\_\_\_\_\_\_\_\_\_\_\_\_\_\_\_\_\_\_\_\_\_\_\_\_\_\_\_\_\_\_\_\_\_\_\_\_\_\_\_\_\_\_\_\_

Justifique?

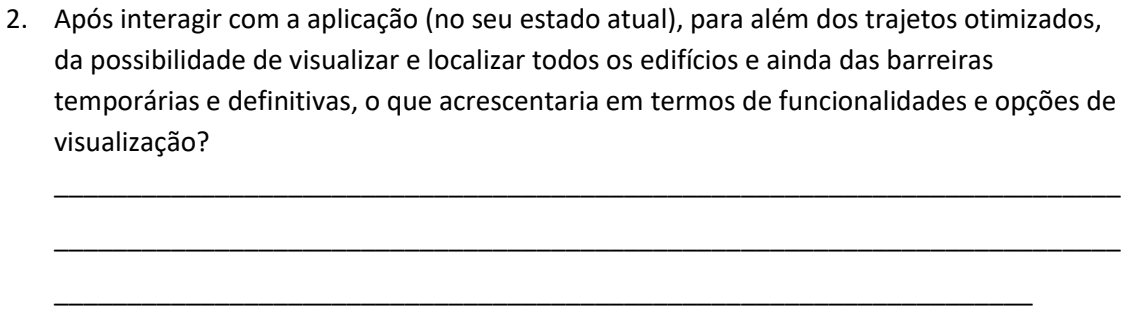

3. Considera a aplicação fácil de utilizar? Caso a sua resposta seja negativa, o que optaria por mudar?

\_\_\_\_\_\_\_\_\_\_\_\_\_\_\_\_\_\_\_\_\_\_\_\_\_\_\_\_\_\_\_\_\_\_\_\_\_\_\_\_\_\_\_\_\_\_\_\_\_\_\_\_\_\_\_\_\_\_\_\_\_\_\_\_\_\_\_\_\_\_\_\_\_

\_\_\_\_\_\_\_\_\_\_\_\_\_\_\_\_\_\_\_\_\_\_\_\_\_\_\_\_\_\_\_\_\_\_\_\_\_\_\_\_\_\_\_\_\_\_\_\_\_\_\_\_\_\_\_\_\_\_\_\_\_\_\_\_\_\_\_\_\_\_\_\_\_

4. Na ótica de um utilizador que se desloca de cadeira de rodas no Campus da UA, numa escala de 0 a 5, atribua valores aos seguintes tipos de vias e o seu estado? Onde 0 é desfavorável e 5 é muito favorável.

\_\_\_\_\_\_\_\_\_\_\_\_\_\_\_\_\_\_\_\_\_\_\_\_\_\_\_\_\_\_\_\_\_\_\_\_\_\_\_\_\_\_\_\_\_\_\_\_\_\_\_\_\_\_\_\_\_\_\_\_\_\_\_\_\_\_\_

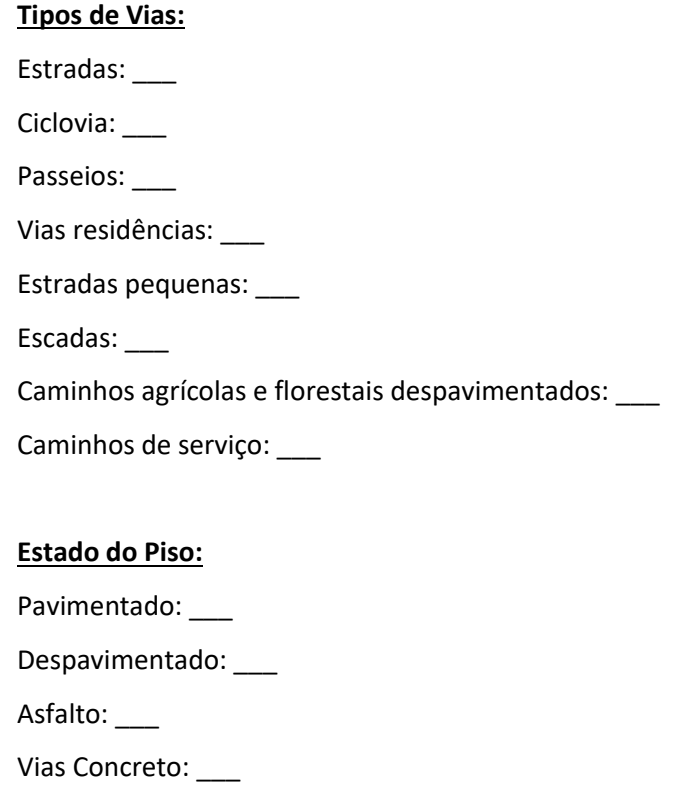

Misto de Relva e pavimento (Grass Pavers): \_\_\_

Areia: \_\_\_

Terra batida: \_\_\_

Calçada: \_\_\_

Pavimentação a pedras (bem alinhado): \_\_\_

5. Ainda na mesma ótica de utilizador, ordene, do mais relevante para o menos relevante, os seguintes constrangimentos à mobilidade:

A. Distância, B. Tipo do Pavimento, C. Estado do Pavimento, D. Inclinação do percurso

\_\_\_, \_\_\_, \_\_\_, \_\_\_

**Muito obrigado pela sua ajuda e disponibilidade!**

**Pedro Martins**